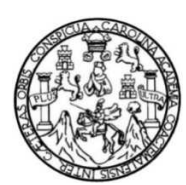

Universidad de San Carlos de Guatemala Facultad de Ingeniería Escuela de Ingeniería Mecánica Eléctrica

# **IMPLEMENTACIÓN DE LOS SERVICIOS DE RED, INTERNET Y COMUNICACIÓN VOIP A LOS EDIFICIOS EPS, ERIS Y MECÁNICA DE SUELOS UTILIZANDO EQUIPOS DE TRANSMISIÓN INALÁMBRICA**

### **Carlos Teodoro Gil Méndez**

Asesorado por el Ing. Kenneth Issur Estrada Ruíz

Guatemala, noviembre de 2012

### UNIVERSIDAD DE SAN CARLOS DE GUATEMALA

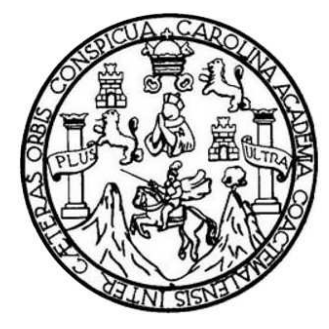

FACULTAD DE INGENIERÍA

## **IMPLEMENTACIÓN DE LOS SERVICIOS DE RED, INTERNET Y COMUNICACIÓN VOIP A LOS EDIFICIOS EPS, ERIS Y MECÁNICA DE SUELOS UTILIZANDO EQUIPOS DE TRANSMISIÓN INALÁMBRICA**

TRABAJO DE GRADUACIÓN

## PRESENTADO A LA JUNTA DIRECTIVA DE LA FACULTAD DE INGENIERÍA POR

### **CARLOS TEODORO GIL MÉNDEZ**

ASESORADO POR EL ING. KENNETH ISSUR ESTRADA RUÍZ

AL CONFERÍRSELE EL TÍTULO DE

**INGENIERO ELECTRÓNICO** 

GUATEMALA, NOVIEMBRE DE 2012

## UNIVERSIDAD DE SAN CARLOS DE GUATEMALA FACULTAD DE INGENIERÍA

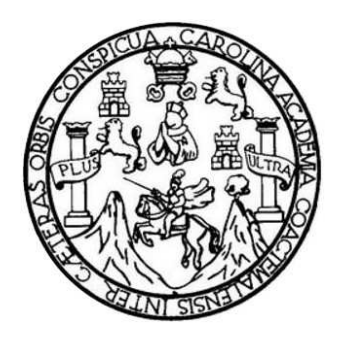

## **NÓMINA DE JUNTA DIRECTIVA**

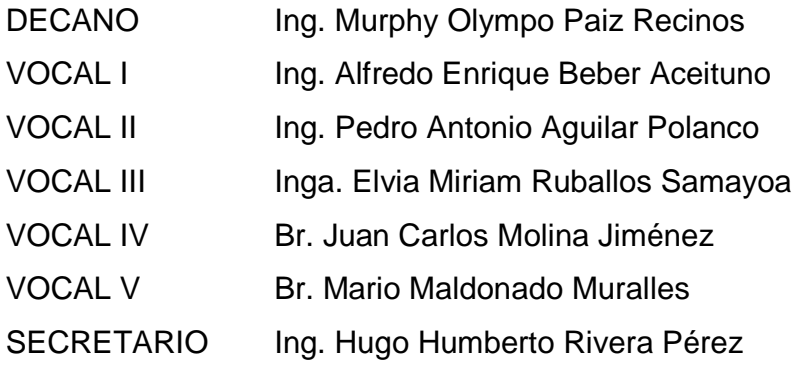

## **TRIBUNAL QUE PRACTICÓ EL EXAMEN GENERAL PRIVADO**

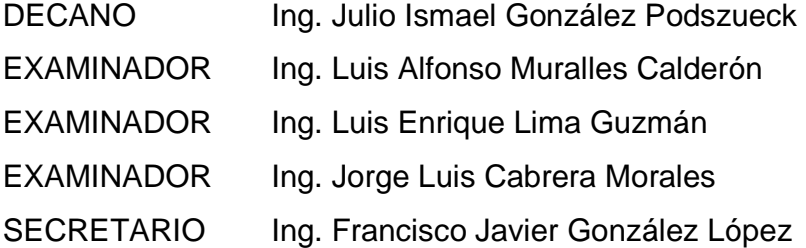

### **HONORABLE TRIBUNAL EXAMINADOR**

En cumplimiento con los preceptos que establece la ley de la Universidad de San Carlos de Guatemala, presento a su consideración mi trabajo de graduación titulado:

## **IMPLEMENTACIÓN DE LOS SERVICIOS DE RED, INTERNET Y COMUNICACIÓN VOIP A LOS EDIFICIOS EPS, ERIS Y MECÁNICA DE SUELOS UTILIZANDO EQUIPOS DE TRANSMISIÓN INALÁMBRICA**

Tema que me fuera asignado por la Dirección de la Escuela de Ingeniería Mecánica Eléctrica, con fecha 28 de abril de 2011.

**Carlos Teodoro Gil Méndez** 

## **ACTO QUE DEDICO A:**

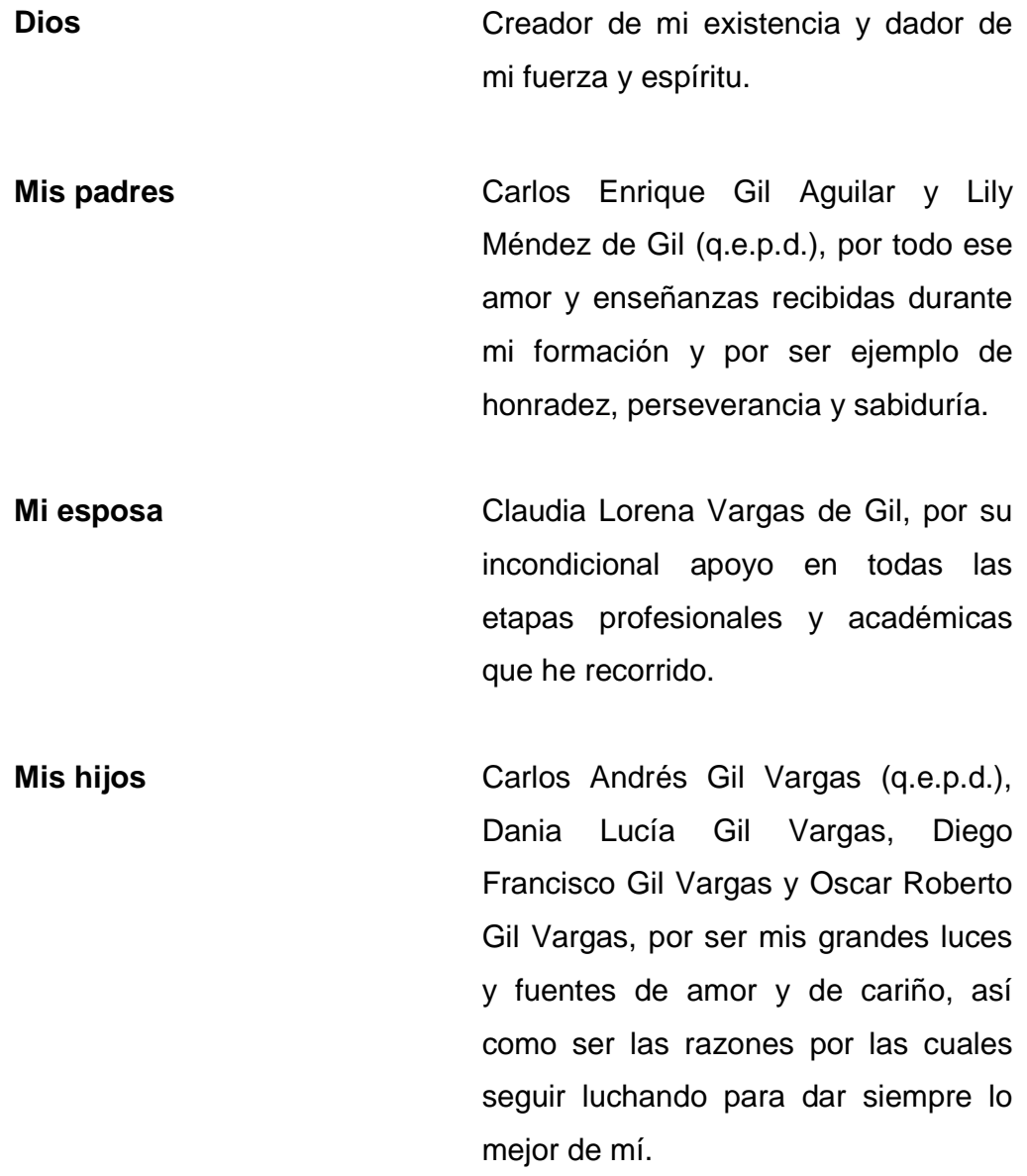

## **AGRADECIMIENTOS A:**

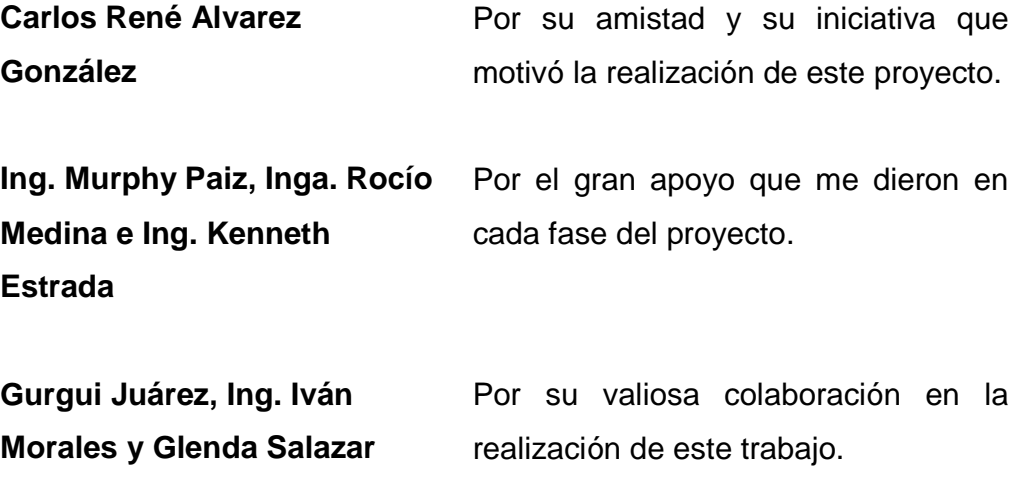

# ÍNDICE GENERAL

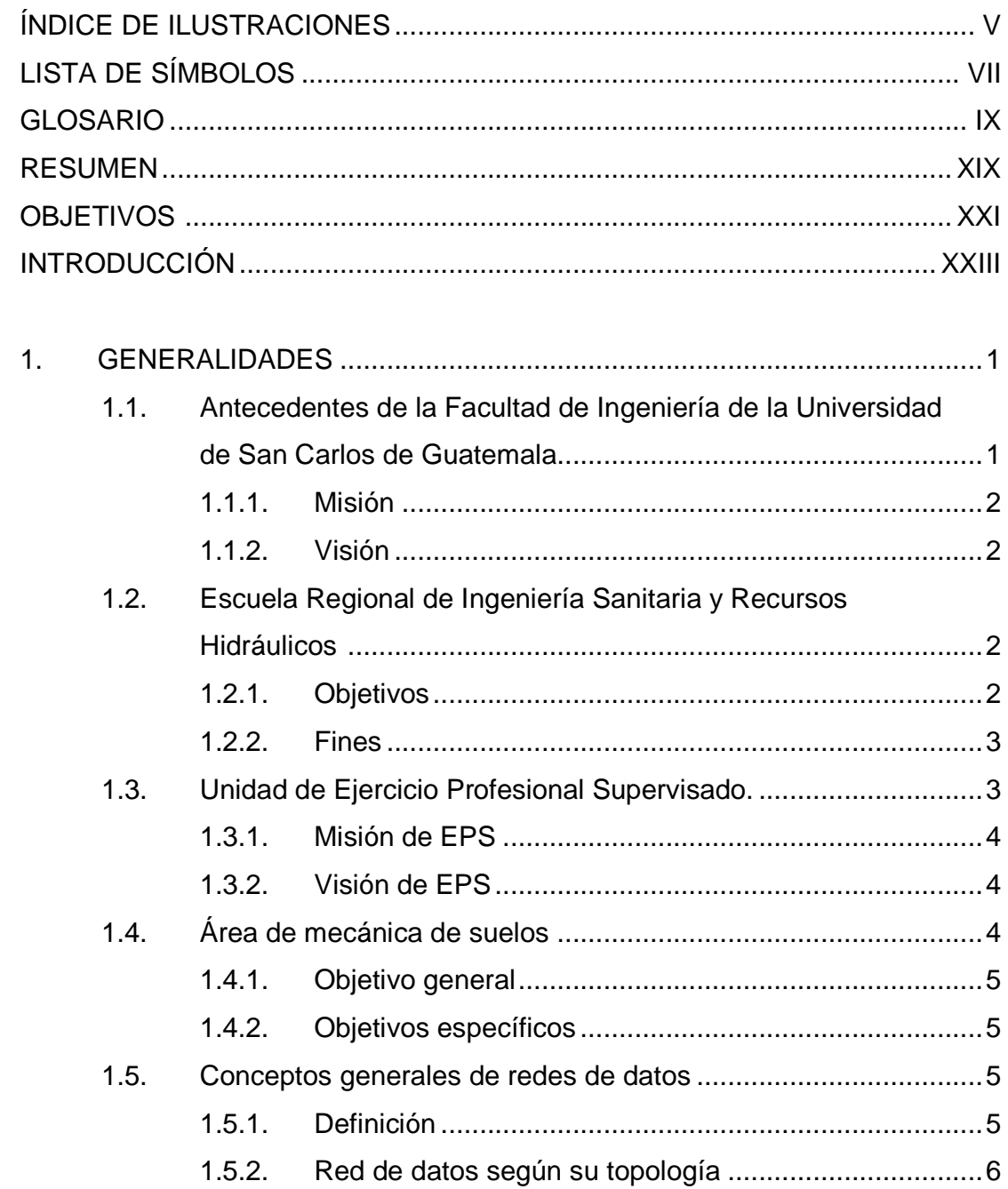

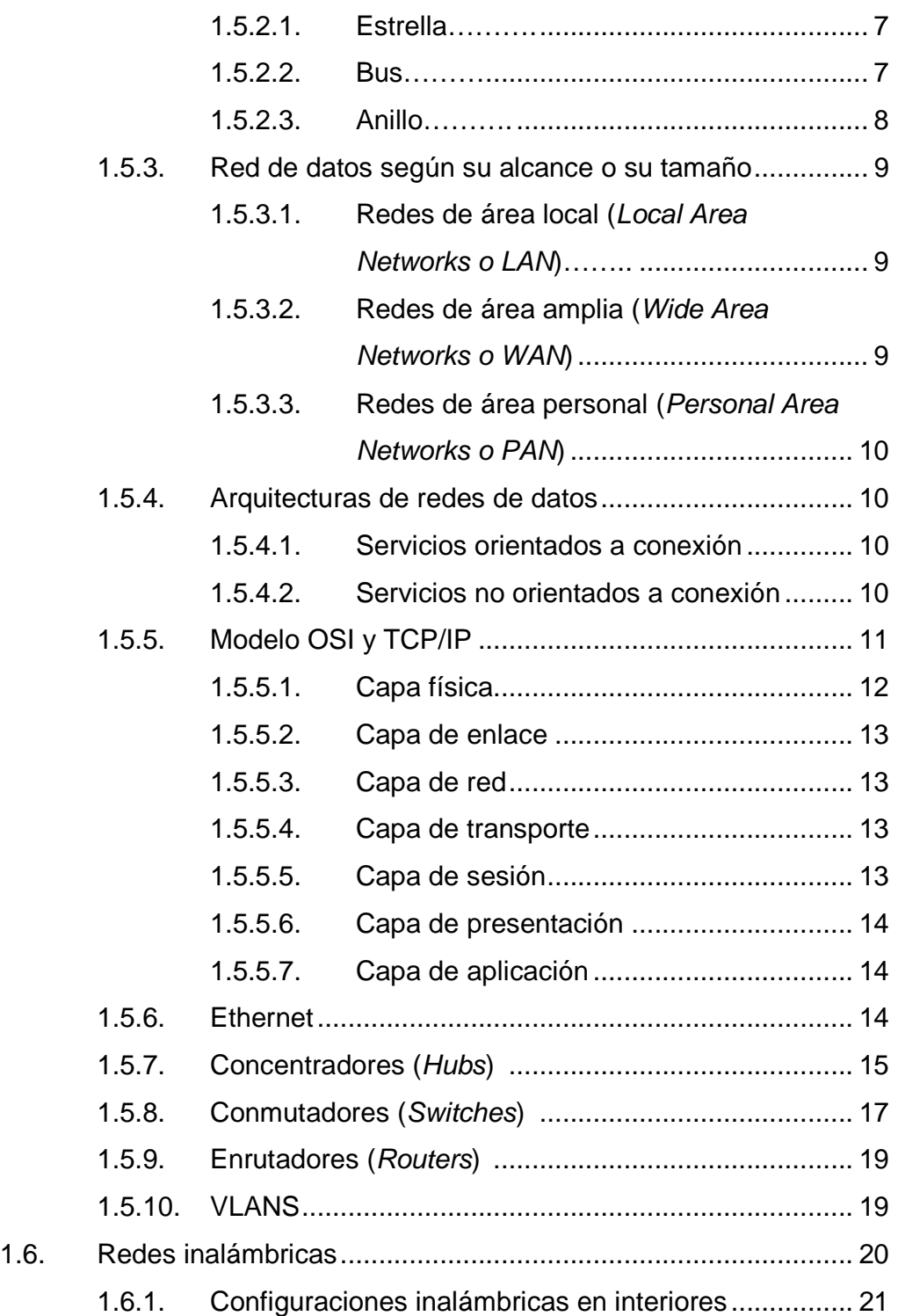

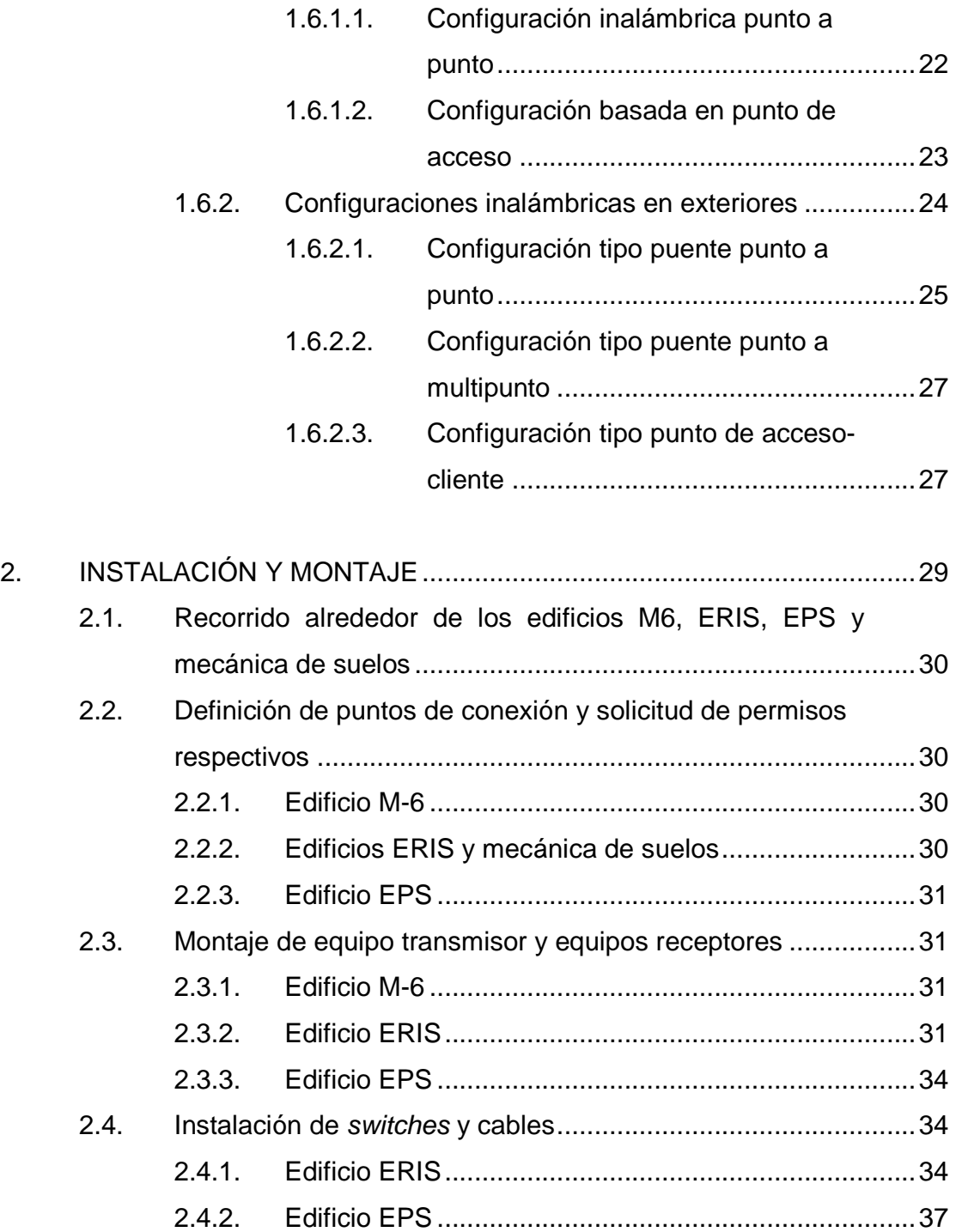

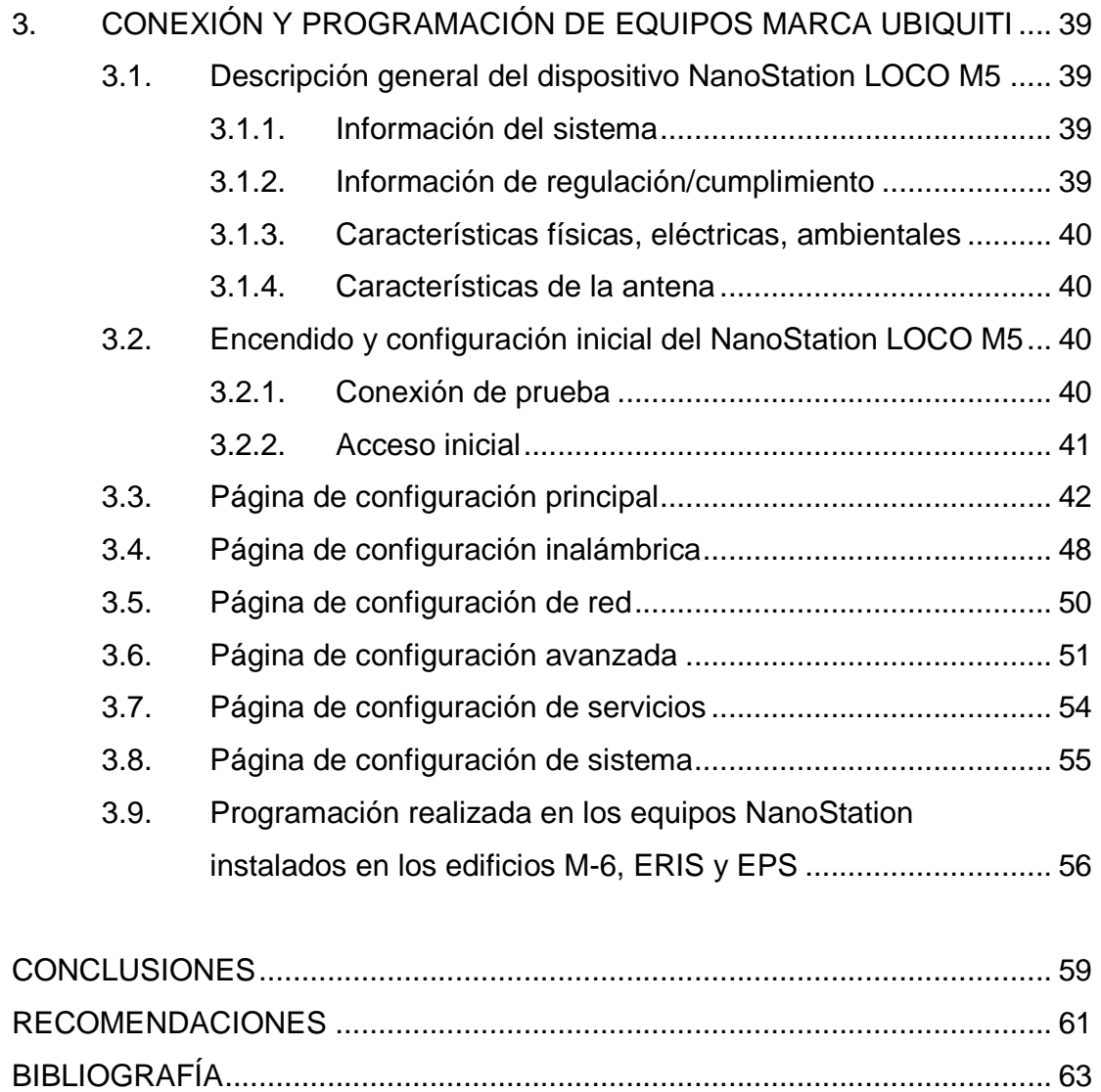

# **ÍNDICE DE ILUSTRACIONES**

### **FIGURAS**

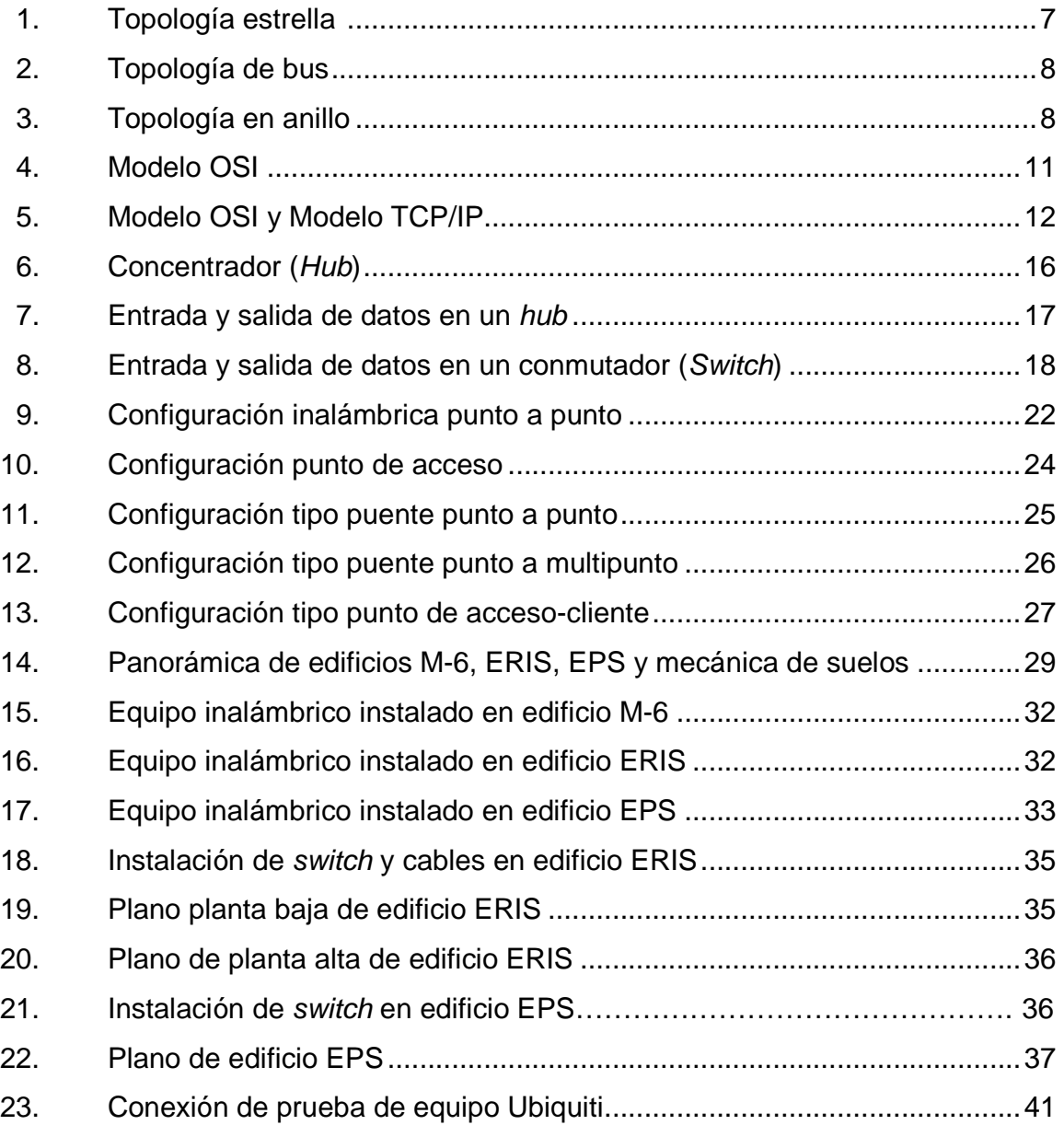

### **TABLAS**

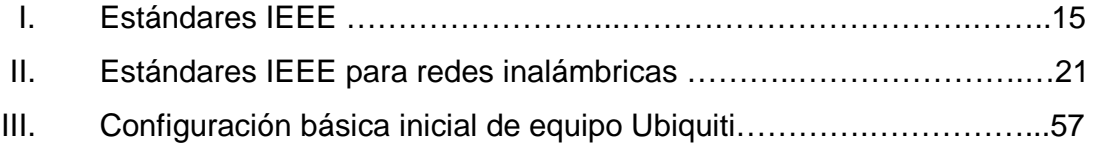

# **LISTA DE SÍMBOLOS**

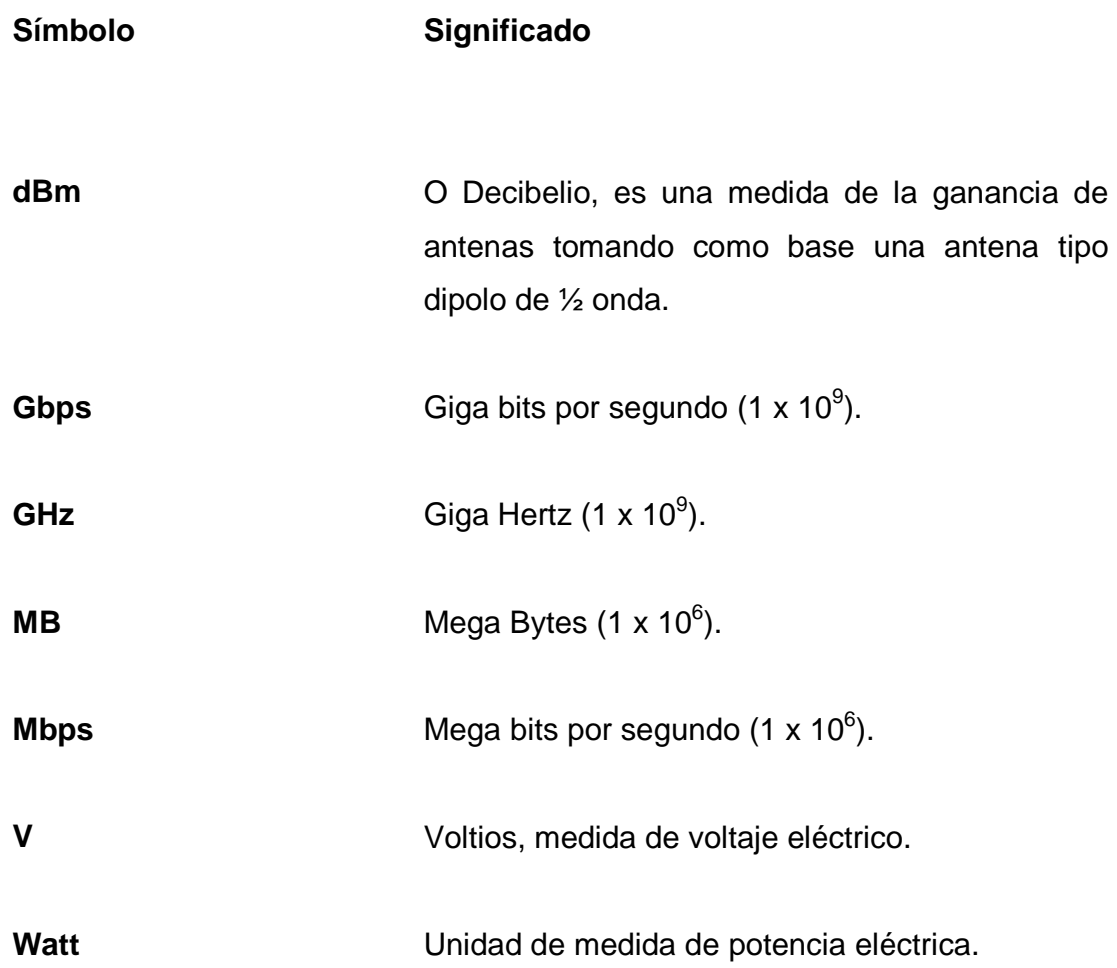

### **GLOSARIO**

ACK **Señal utilizada en procesos de comunicación** para confirmar de recibido. **ADSL** (Asymmetric Digital Subscriber Line) Tipo de tecnología utilizado para distribuir a usuarios finales el acceso a Internet. **AirOS** Nombre del sistema operativo de los dispositivos Ubiquiti modelo NanoStation. **Ancho de banda** En conexiones de Internet es la cantidad de información o de datos que se puede enviar a través de una conexión de red en un período de tiempo dado. La unidad de medida es el bps (bits por segundo). **Anfitrión** (Host) Es una computadora que funciona como el punto de inicio y final de las transferencias de datos. Más comúnmente descrito como el lugar donde reside un sitio web. **AP** (Access Point) Dispositivo de red inalámbrico que da servicio de red a otras computadoras llamadas estaciones (stations).

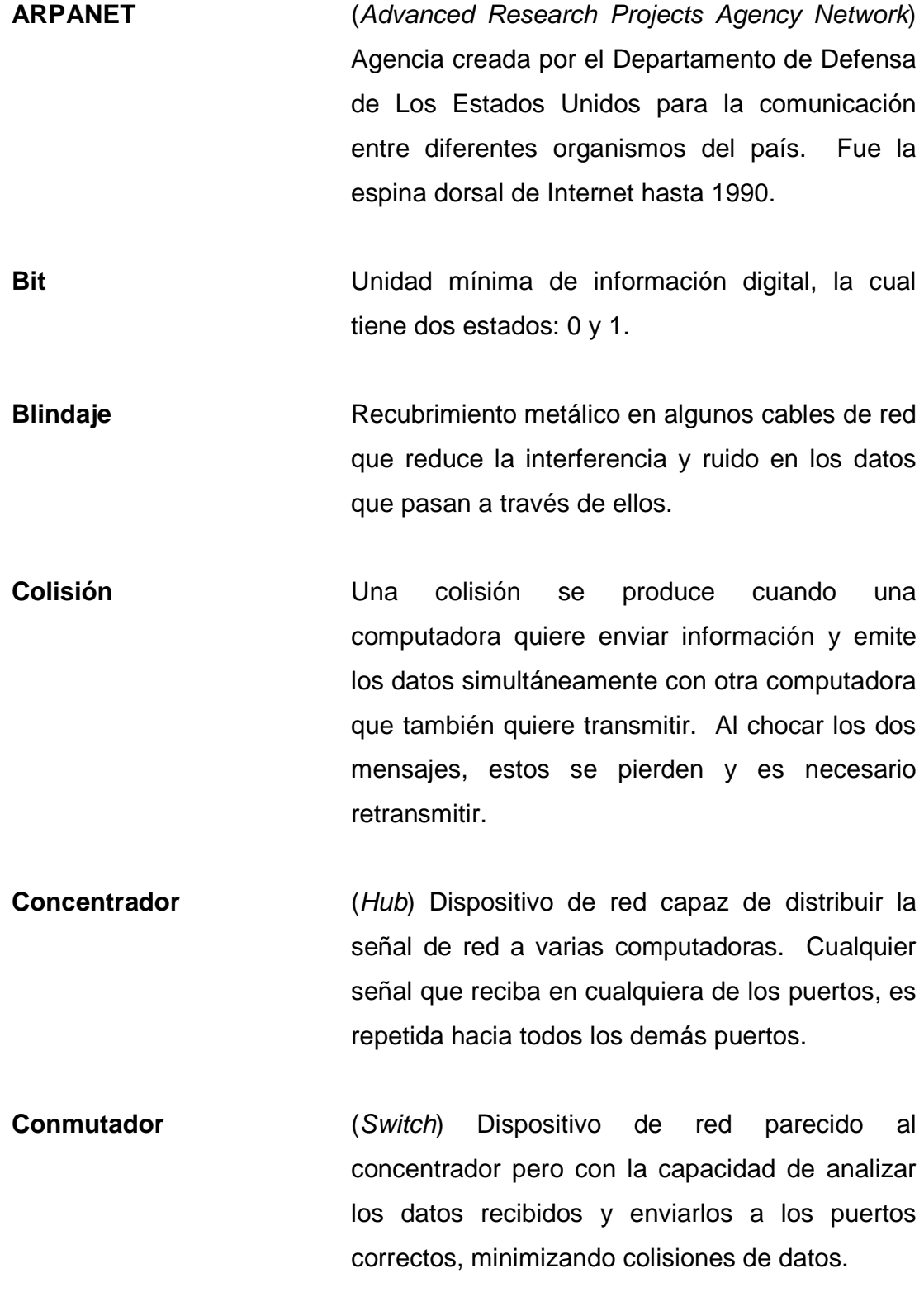

- **Dirección IP** Etiqueta numérica que identifica de manera lógica y jerárquica a una computadora o dispositivo dentro de una red con protocolo IP.
- **Dirección MAC** Dirección única, mundial, fija de cada tarjeta o dispositivo de red la cuál es determinada por el estándar IEEE.
- **DNS Domain Name System o sistema de nombre de** dominio, su función más conocida es la de asignar nombres a direcciones IP con el fin de facilitar la búsqueda de servidores en Internet.
- **Enrutador Enrutador** (Router) Dispositivo de red utilizado para determinar la mejor ruta que los datos deben tomar.
- Estación **Estación** (Station) Computadora o dispositivo inalámbrico que recibe la señal de un punto de acceso (AP).

Ethernet **Ethernet** Estándar de redes de área local.

**FCC** (Federal Communications Commission) La comisión federal de comunicaciones es la encargada de regular las telecomunicaciones interestatales e internacionales por radio, televisión, redes inalámbricas, teléfonos, satélite y cable.

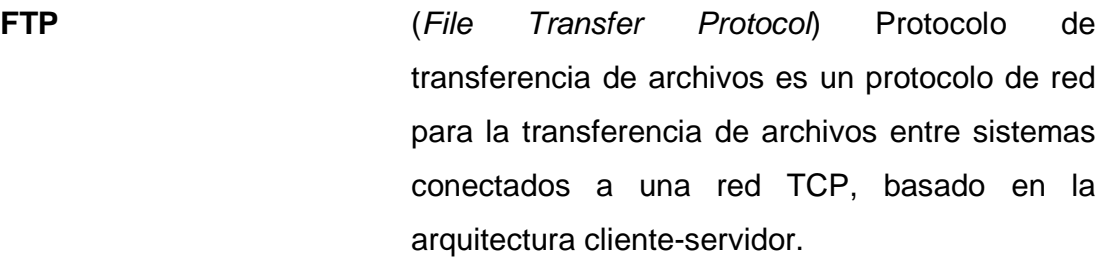

**Http** (HyperText Transfer Protocol) El protocolo de transferencia de hipertexto es usado en cada transacción de la World Wide Web (www).

**Hub** Ver Concentrador.

- **IEEE** (Institute of Electrical and Electronics Engineers) El instituto de Ingenieros Eléctricos y Electrónicos es una asociación técnicoprofesional mundial dedicada a la estandarización.
- Infrarrojo **Infrarrojo** (IR) Radiación de menor frecuencia que la luz visible y mayor que las microondas. Utilizada en equipos de visión nocturna, controles o mandos a corta distancia, pero utilizada con poco éxito para transmisión de datos inalámbrica.
- **Internet** Conjunto descentralizado de redes de comunicación interconectadas que utilizan la familia de protocolos TCP/IP, garantizando que las redes físicas heterogéneas que la componen funcionen como una red lógica única, de alcance

mundial.

**ISO** Organización Internacional de Normalización, es el organismo encargado de promover el desarrollo de normas internacionales de fabricación, comercio y comunicación para todas las ramas industriales a excepción de la eléctrica y la electrónica.

**LAN** (Local Area Network) Una red de área local es la interconexión de una o varias computadoras y periféricos.

**Máscara de red** Combinación de bits que indican a los dispositivos de red qué parte de la dirección IP es el número de la red, incluyendo la subred, y qué parte es la correspondiente al anfitrión (host).

**MIMO Multiple Input Multiple Output**, es una tecnología que incrementa la habilidad de los receptores inalámbricos para recobrar los mensajes a través de las señales reflejadas (señales multi-ruta).

**Multiplexado** Combinación de dos o más canales de información en un solo medio de transmisión.

**NTP** (Network Time Protocol) Protocolo de Internet que sincroniza los relojes de los sistemas

informáticos. NTP utiliza UDP como su capa de transporte.

- **OSI CODEN System Interconnection**) Modelo que estandariza la interconexión de sistemas abiertos.
- **PAN** (Personal Area Network) Red inalámbrica de poco alcance (pocos metros) utilizada para interconectar la computadora de un usuario y sus dispositivos periféricos como impresora, teléfono celular, dispositivos de audio, etc.
- **Paquete de datos** Se le llama así a uno de los bloques en que se divide toda la información a enviar.
- **Patch cord** Tramo de cable de datos con conectores tipo RJ-45 en cada extremo que hace la conexión de la toma de red a la computadora o dispositivo de red. También utilizado en los cuartos de computadoras para administrar las conexiones de los centros de cableado.
- **PCI PCI** *(Peripheral Component Interconnect)* Tecnología de bus estándar para conectar dispositivos periféricos directamente a la placa base de una computadora.
- **PCMCIA** (Personal Computer Memory Card International Association) Tecnología estándar de tarjetas de memoria portátiles, diseñada para computadoras portátiles.
- **Ping** (Packet Internet Groper) Como programa, es una herramienta utilizada para comprobar el estado de conexión entre equipos conectados en una red TCP/IP.
- **Polarización** En antenas, es la figura geométrica que representa el campo eléctrico que se genera alrededor de una antena.
- **Proxy** Programa o dispositivo que sirve de conector a Internet para todas las computadoras de una red.
- **Puente** (Bridge) Función de los dispositivos inalámbricos por medio de la cual se establece una unión entre dos redes separadas geográficamente para volverlas una sola red.
- **Punto de acceso** (Access Point o AP) Dispositivo que interconecta dispositivos de comunicación inalámbrica para formar una red inalámbrica.
- **QoS** (Quality of Service) Tecnología que garantiza la transmisión de cierta cantidad de información en un tiempo dado. Su utilización se concentra en la

transmisión de video o voz.

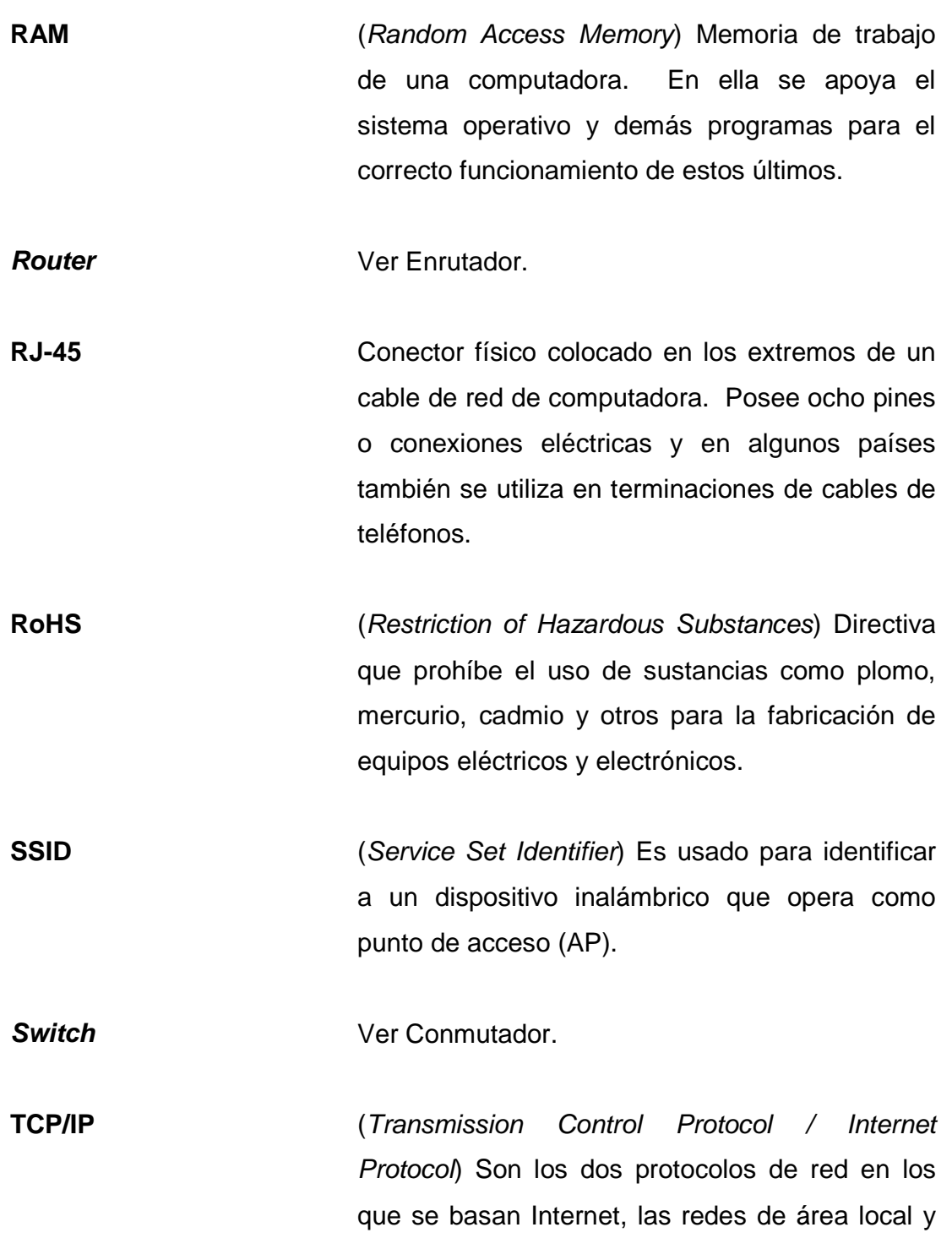

las redes de área extensa para funcionar.

Telnet **Telnet Protocolo** de red utilizado para manejar remotamente a otras computadoras.

- **Topología** Se define como la forma en que están conectados los distintos equipos en una red.
- **Trama de red** Es equivalente al paquete de datos.
- **UDP** (User Datagram Protocol) Protocolo de comunicación basado en el intercambio de datagramas.
- **USB** (Universal Serial Bus) Estándar industrial para la conexión de periféricos de una computadora como teclados, escáneres, teléfonos móviles, impresoras, memorias, etc.
- **UTP UTP** (Unshielded Twister Pair) Nombre dado al cable utilizado para redes de computación. Se caracteriza porque se compone de cuatro pares de cables trenzados y con colores para distinguirlos (blanco y azul, blanco y naranja, blanco y verde, blanco y café).
- **VoIP Voice over IP** o voz sobre IP, es un grupo de recursos que hacen posible la transmisión y recepción de voz a través de Internet empleando

el protocolo IP.

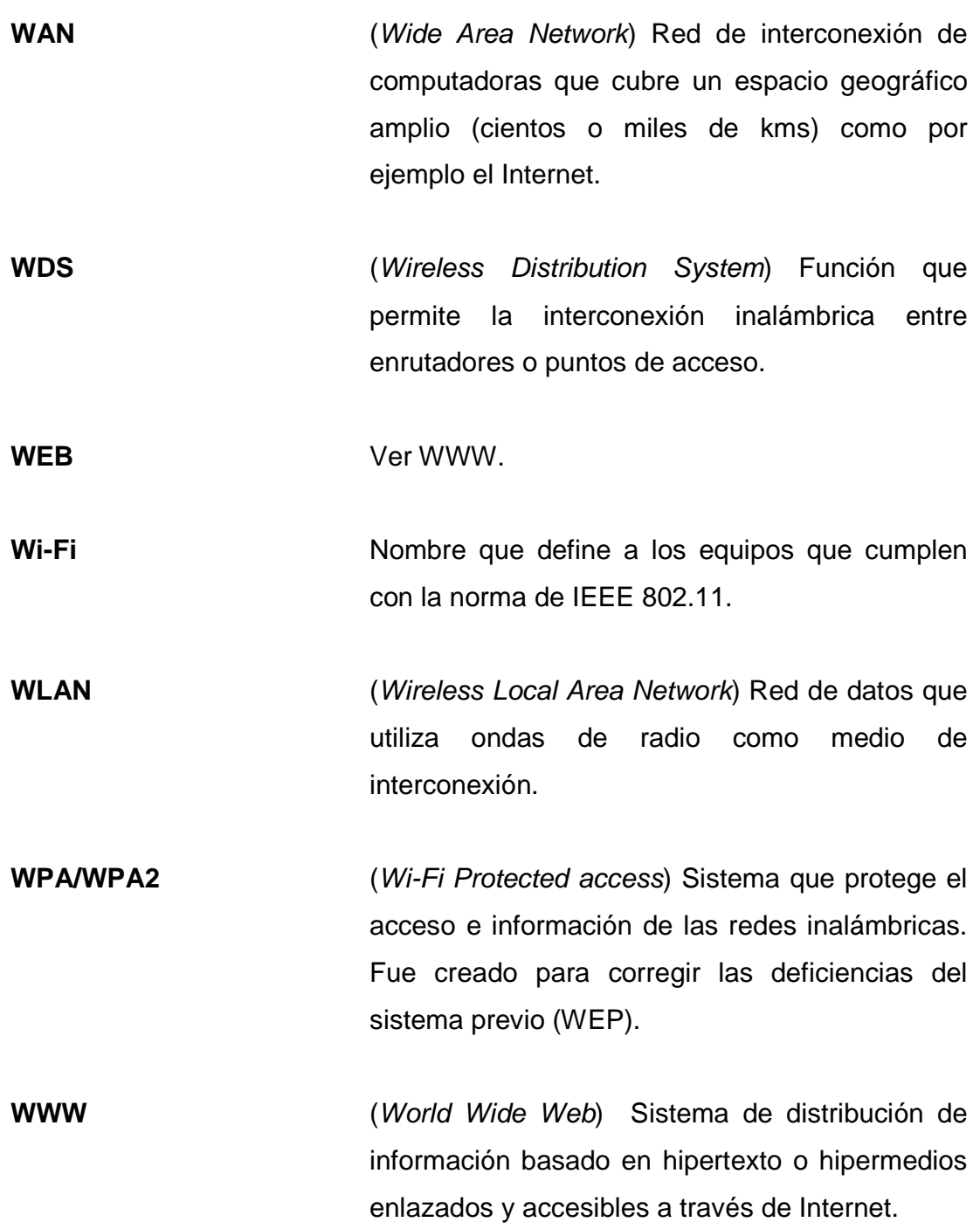

#### **RESUMEN**

El presente trabajo de graduación, es un reporte del Ejercicio Profesional Supervisado realizado en la Facultad de Ingeniería de la Universidad de San Carlos de Guatemala, cuya misión es la de formar profesionales en las distintas áreas de la ingeniería que, a través de la aplicación de la ciencia y la tecnología, conscientes de la realidad nacional y regional, y comprometidos con la sociedad, sean capaces de generar soluciones que se adapten a los desafíos del desarrollo sostenible y los retos del contexto global.

En el capítulo uno se describe de forma general cada una de las unidades académicas en donde se desarrolló el proyecto. Luego dentro de este mismo capítulo se describen los conceptos generales de las redes de datos y redes inalámbricas, que son base para la puesta en funcionamiento del proyecto.

En el capítulo dos se describen los pasos que se siguieron para el montaje de equipos y sus bases así como el cableado y conexión de los mismos. Se podrán observar las fotografías de los equipos de transmisión y recepción colocados en sus respectivas bases así como los planos que señalan la ubicación de cada elemento de la red.

Y por último el capítulo tres contiene la programación básica y puesta en funcionamiento de los equipos de transmisión inalámbrica. Se incluye una lista de especificaciones físicas, eléctricas y ambientales de los equipos instalados.

Al final se coloca una tabla que representa la configuración actual para ser usada como referencia.

### **OBJETIVOS**

#### **General**

Diseñar e implementar un sistema que provea de Internet y telefonía VoIP a los edificios de la Escuela Regional de Ingeniería Sanitaria (ERIS), Unidad de Prácticas de Ingeniería (EPS) y mecánica de suelos utilizando equipos de transmisión inalámbrica.

#### **Específicos**

- 1. Implementar un sistema de transmisión de datos inalámbrica que provea un ancho de banda mínimo de 80 Mbps (Mega bits por segundo). Hacia los edificios de ERIS Y EPS.
- 2. Mejorar la comunicación de datos y de voz en los edificios ERIS, EPS y mecánica de suelos.
- 3. Dejar una base tecnológica instalada con capacidad de crecimiento futuro tanto en usuarios como en servicios nuevos.
- 4. Utilizar equipos de alta tecnología, de bajo costo y fáciles de instalar porque existe un tiempo límite de puesta en funcionamiento por el proceso de acreditación de la Facultad de Ingeniería.

### **INTRODUCCIÓN**

En la actualidad, la comunicación a través de redes e Internet es una herramienta indispensable para el desarrollo de cualquier trabajo profesional. El Internet contiene una gran cantidad de información científica, social, política y económica que se actualiza en línea y que la hace indispensable para mantener al día a todo profesional. Además, el e-mail y las redes sociales se han convertido en un medio de comunicación muy utilizado para llevar a cabo negocios, investigaciones, licitaciones, eventos, etc.

Por otro lado la comunicación de voz IP (VoIP) es un servicio que se ha expandido rápidamente debido al avance y perfeccionamiento de la transmisión de la voz sobre los datos y a través de Internet.

Por esto, es indispensable que cada rama o unidad dentro de la Universidad de San Carlos posea una comunicación de datos y de VoIP estable y con capacidad suficiente según la cantidad de usuarios.

Al proveer una comunicación de voz y de datos adecuada, se tendrá un impacto muy positivo en la eficiencia de los procesos administrativos, así como también ayudará a construir un ambiente más agradable para el personal que desarrolla sus actividades en dichas instalaciones.

La transmisión de datos a través de medios inalámbricos es una tecnología muy utilizada en el medio para que varios usuarios puedan obtener conexión a Internet sin necesidad de una conexión por cable. En este proyecto se utilizarán equipos inalámbricos para transmitir datos a grandes distancias y luego distribuirlas a los usuarios finales.
## **1. GENERALIDADES**

El proyecto se desarrolló en la Facultad de Ingeniería, específicamente en los edificios de: Escuela Regional de Ingeniería Sanitaria y Recursos Hidráulicos, Unidad de Ejercicio Profesional Supervisado y Área de mecánica de suelos.

# **1.1. Antecedentes de la Facultad de Ingeniería de la Universidad de San Carlos de Guatemala**

La Facultad de Ingeniería de la Universidad de San Carlos de Guatemala tiene sus orígenes en la Academia de Ciencias por 1834 durante el mandato de don Mariano Gálvez, posteriormente continuó su desarrollo con la incorporación de cursos de Física y Geometría en el 1769. Con la fundación de la Escuela Politécnica en 1873 se produjo un giro importante ya que dos años más tarde se crearon formalmente las carreras de Ingeniería, que luego se incorporaron a la Universidad de San Carlos, elevándose a categoría de Facultad en 1882.

Después de un difícil proceso de inestabilidad y transformación, la Facultad de Ingeniería tomó un rumbo más firme en 1930 con el establecimiento de la Ingeniería Civil y consolidándose en 1944 con su integración al régimen autónomo estrictamente universitario.

Actualmente la Facultad de Ingeniería cuenta con 12 carreras en 6 escuelas facultativas de pregrado, una escuela de postgrado a nivel regional centroamericano y un centro de investigaciones.

#### **1.1.1. Misión**

"Formar profesionales en las distintas áreas de la Ingeniería que, a través de la aplicación de la ciencia y tecnología, conscientes de la realidad nacional y regional, y comprometidos con nuestras sociedades, sean capaces de generar soluciones que se adapten a los desafíos del desarrollo sostenible y los retos del contexto global".

#### **1.1.2. Visión**

"Somos una Institución académica con incidencia en la solución de la problemática nacional, formando profesionales en las distintas áreas de la Ingeniería, con sólidos conceptos científicos, tecnológicos, éticos y sociales, fundamentados en la investigación y promoción de procesos innovadores orientados hacia la excelencia profesional".

#### **1.2. Escuela Regional de Ingeniería Sanitaria y Recursos Hidráulicos**

La Escuela Regional de Ingeniería Sanitaria y Recursos Hidráulicos ERIS, es una Escuela de Postgrado que brinda sus servicios a estudiantes de Centro América, Panamá y otros países de la región, en los campos de Ingeniería Sanitaria, Ambiental y de Recursos Hidráulicos. Opera dentro de la Facultad de Ingeniería de la Universidad de San Carlos de Guatemala, sin interrupción, desde el 1965.

### **1.2.1. Objetivos**

Organizar la educación continuada que le permita el ingeniero en ejercicio, la actualización de sus conocimientos e introducirse en las nuevas áreas que se desarrollan en la ciencia y la técnica.

Profundizar el conocimiento e un área determinada de su competencia y dentro de un enfoque multidisciplinario. Buscar la capacitación en docencia e investigación.

Formar profesionales especializados dentro del área técnico-científica en las ramas de Ingeniería Sanitaria y Recursos Hidráulicos.

### **1.2.2. Fines**

Proporcionar una educación avanzada, completando la enseñanza teórica y práctica, con actividades de investigación aplicada, de acuerdo con los avances de la ciencia y la tecnología, teniendo en cuenta las necesidades y recursos del medio centroamericano.

Enfocar la solución de problemas concretos, originados de las necesidades del medio, haciendo énfasis en el empleo de recursos propios y tomando en cuenta las interrelaciones de los proyectos de ingeniería sanitaria y de recursos hidráulicos con los campos del desarrollo socioeconómico y del ambiente.

#### **1.3. Unidad de Ejercicio Profesional Supervisado**

La Unidad del Ejercicio Profesional Supervisado (EPS) depende directamente de la Decanatura de la Facultad de Ingeniería, es la unidad oficial encargada de administrar y darle seguimiento a los programas de Ejercicio Profesional Supervisado de Graduación de la Facultad de Ingeniería, en coordinación con las diferentes escuelas. A través de esta unidad, la Universidad de San Carlos de Guatemala permite la vinculación del estudiante con la sociedad guatemalteca, contribuyendo a la solución de la problemática nacional al mejoramiento de la calidad de vida de sus habitantes.

Así, los estudiantes próximos a graduarse, ejercitan su profesión, apoyados y orientados por los asesores-supervisores docentes, para formar profesionalmente a los estudiantes y prestar servicios a la sociedad.

#### **1.3.1. Misión de EPS**

"Complementar y fortalecer la formación académica de los estudiantes de las distintas carreras de la Facultad de Ingeniería de la Universidad de San Carlos de Guatemala, a través de la realización de las Prácticas de Ingeniería y el Ejercicio Profesional Supervisado, aplicando los conocimientos, habilidades y criterios adquiridos durante la formación académica a problemas reales a los que se enfrentará, adquiriendo conciencia de la realidad nacional, formándose como un futuro profesional comprometido con el desarrollo del país, en su entorno social y ecológico".

#### **1.3.2. Visión de EPS**

"Ser la dependencia de la Facultad de Ingeniería que complemente la formación profesional de los estudiantes de las diferentes especialidades de la Ingeniería, para que integren los conocimientos, habilidades y criterios adquiridos durante su carrera, con el fin de formar profesionales con principios éticos y excelencia académica comprometidos a integrarse en los diversos sectores de la sociedad".

## **1.4. Área de mecánica de suelos**

El doctor Karl Terzaghi definió a la mecánica de suelos como la aplicación de las leyes de la mecánica y la hidráulica a los problemas de ingeniería que tratan con sedimentos y otras acumulaciones no consolidadas de partículas sólidas, producto de la desintegración química y mecánica de las rocas. El contenido del curso abarca el origen de los suelos, los tipos, características físicas, plasticidad y clasificación de los suelos, compactación, comportamiento del agua en el suelo, esfuerzos en los suelos, empuje de tierras, teoría de consolidación y estabilidad de taludes.

## **1.4.1. Objetivo general**

Proporcionar conocimiento al estudiante sobre los suelos y su comportamiento ante el agua y bajo cargas.

### **1.4.2. Objetivos específicos**

Proporcionar conocimiento teórico de las características físicas y comportamiento mecánico de los suelos.

Proporcionar conocimiento práctico de las características físicas y comportamiento mecánico de los suelos, mediante prácticas de laboratorio.

### **1.5. Conceptos generales de redes de datos**

A continuación se describe la forma en que trabaja una red de datos, los diferentes tipos que existen y las normas y estándares que rigen su correcto funcionamiento.

## **1.5.1. Definición**

Una red de datos es una infraestructura diseñada específicamente para la transmisión de información mediante el intercambio de datos.

Las redes de datos surgieron de la necesidad de intercambiar, almacenar y procesar información entre dos o varias computadoras. Los principales objetivos de una red son:

- Compartir recursos, equipos, información y programas que se encuentran localmente o dispersos geográficamente.
- Brindar confiabilidad a la información y disponer alternativas de almacenamiento.
- Transmitir información entre usuarios distantes de la manera más rápida y eficiente posible.

## **1.5.2. Red de datos según su topología**

Cuando se conectan equipos en una red de datos, hay dos formas de conectarlos:

- Punto a punto: dos equipos se conectan uno con el otro, es utilizada para conexiones distantes.
- Multipunto: varios equipos comparten el mismo medio de transmisión. Cada mensaje o paquete emitido por un equipo es recibido por todos los demás equipos de la misma red. Cada paquete posee la información del origen y el destino, discriminando así quién debe procesar cada paquete. Hay tres topologías multipunto: estrella, bus y anillo.

#### **1.5.2.1. Estrella**

En esta topología, un dispositivo central (llamado concentrador) actúa como el centro de un grupo de computadoras formando una rueda. Cada computadora se conecta al concentrador por medio de un cable.

Las topologías de estrella son las más comunes tanto en redes cableadas como en redes inalámbricas. Se puede observar que un problema en un cable de esta configuración solo afectará a una computadora.

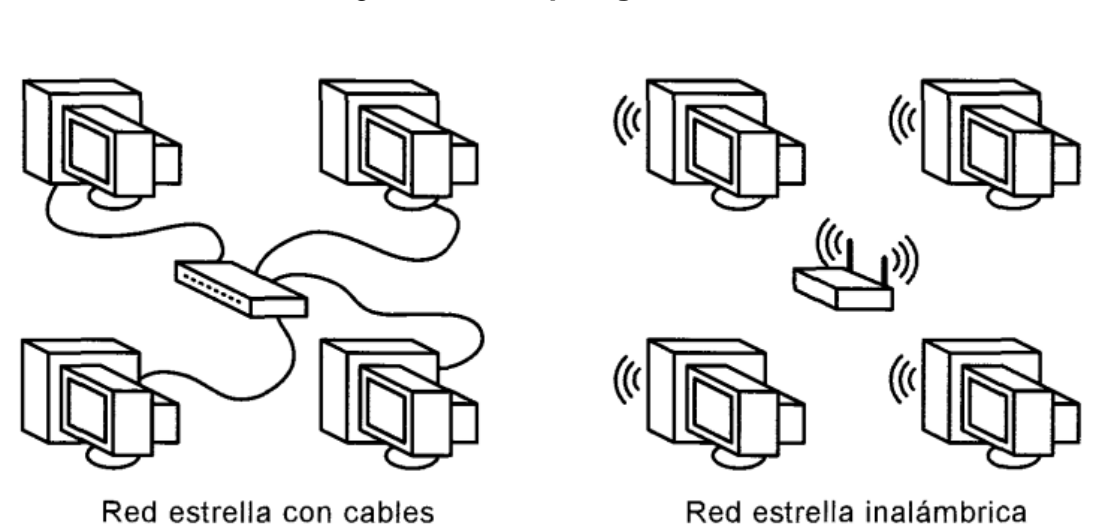

Figura 1. **Topología estrella** 

Fuente: Introducción a las redes inalámbricas de Engst y Fleishman. 48 p.

### **1.5.2.2. Bus**

Una topología de red bus utiliza un largo cable con cada computadora conectada a ese cable. Las redes bus son poco comunes actualmente entre computadoras (aunque no en concentradores de red), pero son fáciles de configurar y se utilizaron más en el pasado. El problema de la topología bus es que si hay una falla en una parte del cable, todas las computadoras conectadas a partir de ese punto, serán afectadas.

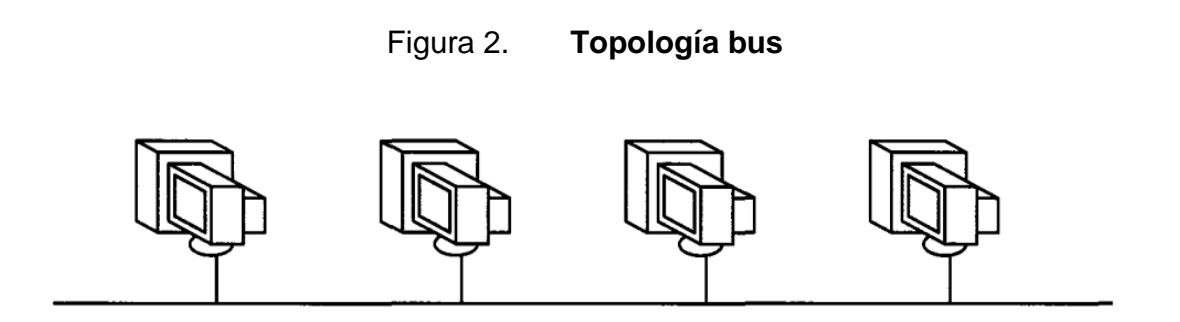

Fuente: Introducción a las redes inalámbricas de Engst y Fleishman. 50 p.

## **1.5.2.3. Anillo**

Esta topología es muy similar a la red bus, pero con los extremos del cable conectados formando un anillo. Las redes Token Ring ofrecen una solución al problema de colisiones, pero también tienen la misma debilidad cuando existen fallas en el cable de conexión, ya que afectan a toda la red.

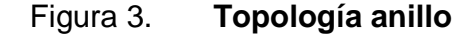

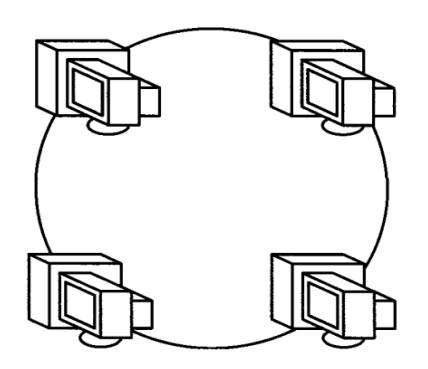

Fuente: Introducción a las redes inalámbricas de Engst y Fleishman. 51 p.

#### **1.5.3. Red de datos según su alcance o su tamaño**

Las redes de datos por su alcance o tamaño se dividen en tres grupos: Redes de área local (LAN), redes de área amplia (WAN) y redes de área personal (PAN) .

# **1.5.3.1. Redes de área local (Local Área Networks o LAN)**

Estas redes son de alcance geográficamente limitado. Generalmente son redes privadas que están instaladas dentro de un mismo edificio, oficina o campus. Su objetivo principal es compartir información y recursos (impresoras, discos duros, escáneres, etc.). La velocidad en estas redes puede llegar hasta 1 Gbps.

El medio de transmisión más usado en redes LAN es el cable UTP, que es un cable trenzado sin blindaje, y la fibra óptica.

Las redes LAN generalmente utilizan transmisión por difusión a velocidades de 10, 100, 1000 Mbps. La topología más utilizada es la de bus (IEEE 802.3 Ethernet).

# **1.5.3.2. Redes de área amplia (Wide Area Networks o WAN)**

Estas redes se extienden en una amplia zona geográfica, siendo una función típica de ellas la de interconectar dos redes LAN.

# **1.5.3.3. Redes de área personal (Personal Área Networks o PAN)**

Estas redes son de alcance muy limitado (unos pocos metros), y se utilizan para interconectar dispositivos personales de manera inalámbrica como computadoras portátiles, teléfonos celulares, impresoras, etc.

#### **1.5.4. Arquitecturas de redes de datos**

La arquitectura de una red de datos es un conjunto de capas y protocolos bien definidos que se utilizan para el intercambio de información entre equipos. Entre las arquitecturas de red más conocidas figuran OSI y TCP/IP.

Las arquitecturas de red pueden ofrecer dos tipos de servicios: Orientados a conexión y No orientados a conexión.

### **1.5.4.1. Servicios orientados a conexión**

Son muy similares a los servicios de telefonía, en los cuales se establece una conexión marcando un número determinado. Una vez establecida la conexión, se puede intercambiar información en forma segura y ordenada. Al terminar el intercambio, puede liberarse la conexión.

### **1.5.4.2. Servicios no orientados a conexión**

Son parecidos a los servicios de correos, donde el mensaje es enviado sin establecer previamente una conexión entre el origen y el destino. Cada mensaje debe contener la dirección completa de su destino.

### **1.5.5. Modelo OSI y TCP/IP**

El modelo OSI es un modelo de siete capas o niveles desarrollado por la Organización Internacional de Normas (ISO). En la figura se describe el modelo de las capas OSI.

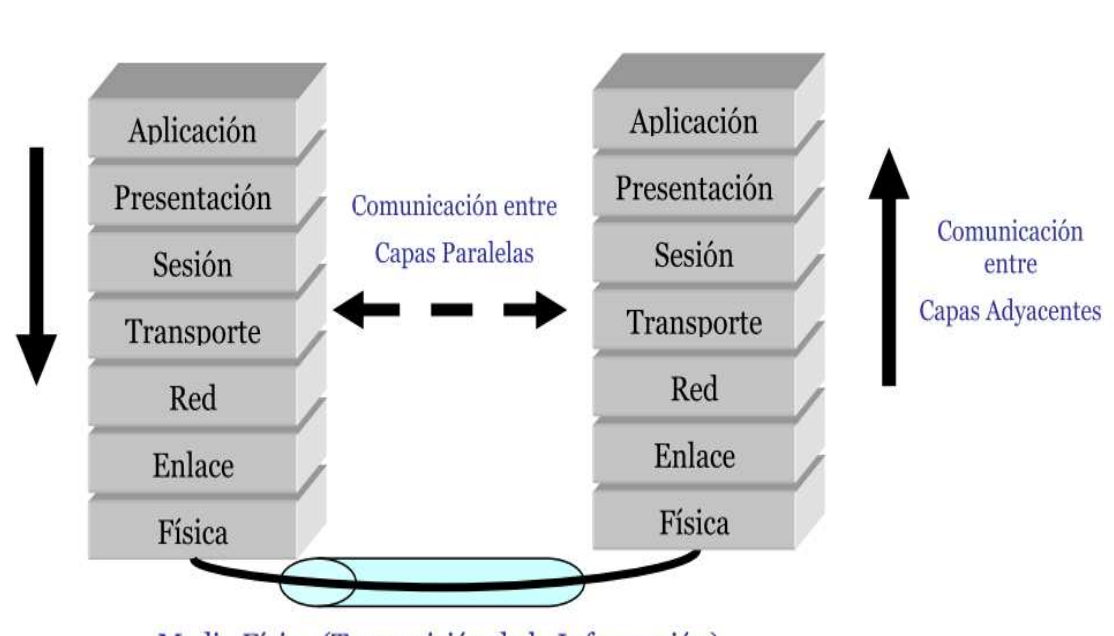

Figura 4. **Modelo OSI** 

Medio Físico (Transmisión de la Información)

Sobre la base del modelo OSI, se desarrollaron otros modelos de red y arquitecturas completas para las redes de comunicación. Así surgió el modelo TCP/IP, como resultado de un proyecto de investigación patrocinado por el departamento de defensa de los Estados Unidos denominado ARPANET. La red ARPANET empezó conectando centros de investigación del gobierno y

Fuente: Redes de Datos de Joskowitcz. 7 p.

luego universidades hasta convertirse en la red más popular de uso público hasta el momento: Internet.

El modelo TCP/IP difiere del modelo OSI en que no maneja siete capas sino cinco (en el modelo TCP/IP no existe la capa de sesión ni la de presentación).

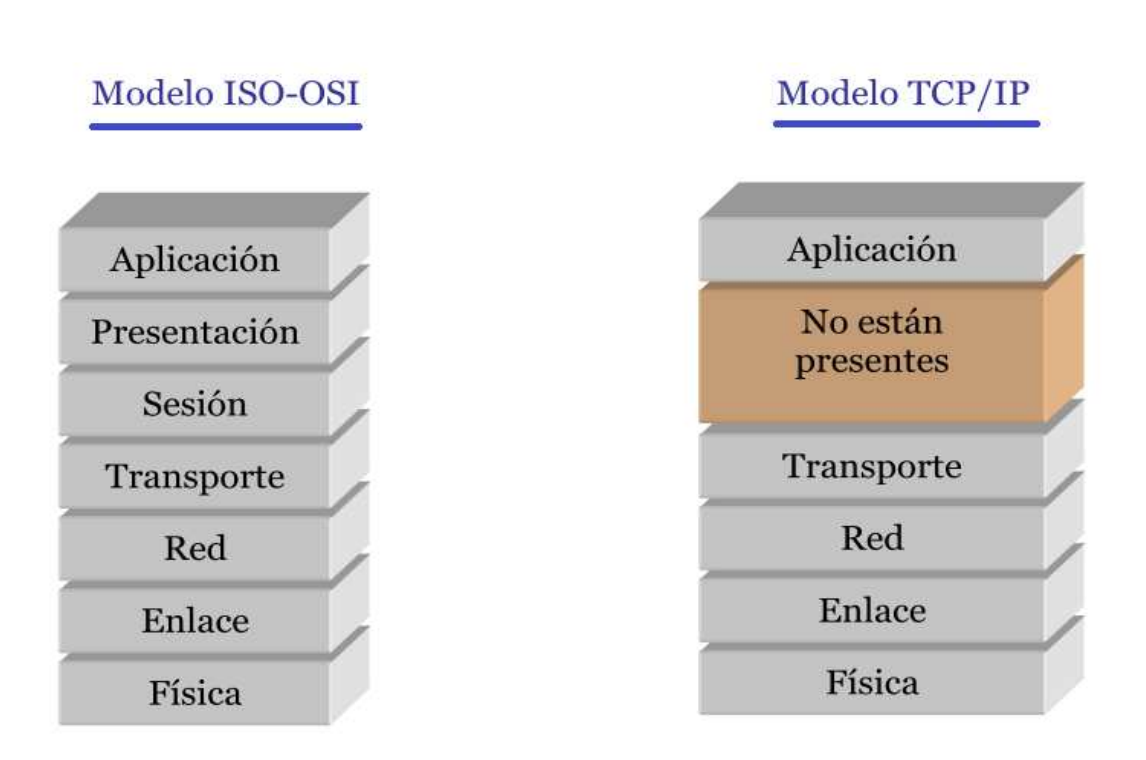

Figura 5. **Modelo OSI y Modelo TCP/IP** 

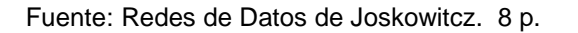

## **1.5.5.1. Capa física**

Se encarga del transporte de los bits de un extremo a otro del medio de transmisión. Debe asegurarse de que cuando un extremo envía un "0" el

extremo distante reciba efectivamente un "0". En este nivel se define la forma y tamaño de cables y los voltajes en los que operan.

#### **1.5.5.2. Capa de enlace**

Su función principal es la de lograr una comunicación eficiente y confiable entre dos extremos de un canal de trasmisión. Aquí se definen los formatos de las tramas y sus cabeceras. A este nivel hablamos de direcciones MAC, que son las que identifican a las tarjetas de red de forma única. En este nivel encontramos el estándar Ethernet.

### **1.5.5.3. Capa de red**

Es la encargada de hacer llegar la información desde el origen hasta el destino final, a través de los diferentes equipos intermedios. En esta capa encontramos el protocolo IP. Aquí se realiza el enrutamiento y en donde los routers hacen su trabajo.

#### **1.5.5.4. Capa de transporte**

Esta capa debe proporcionar un transporte de datos confiable y económico desde la máquina de origen hasta la máquina de destino, independientemente de la red o redes físicas en uso. Aquí se encuentran los protocolos TCP y UDP.

#### **1.5.5.5. Capa de sesión**

Esta capa es la que se encarga de mantener y controlar el enlace establecido entre dos computadoras que están transmitiendo datos de cualquier índole. Su función principal es asegurar la sesión establecida hasta que se realicen las operaciones definidas para esa conexión (esta capa no está presente en el modelo TCP).

#### **1.5.5.6. Capa de presentación**

Esta capa tiene como objetivo encargarse de la representación de la información, de manera que aunque distintos equipos puedan tener diferentes representaciones internas de caracteres, los datos lleguen de manera reconocible (esta capa no está presente en el modelo TCP).

### **1.5.5.7. Capa de aplicación**

En esta capa residen las aplicaciones de los usuarios tales como mail, FTP, Telnet, DNS, etc.

#### **1.5.6. Ethernet**

El Ethernet es un estándar de red LAN. Fue desarrollado por Bob Metcalfe en 1973 quién trabajando para Xerox, le fue asignado el proyecto de desarrollar un mecanismo para interconectar los computadores que en ese momento se estaban produciendo en la compañía.

En 1980 la Sociedad de Computación del IEEE estandarizó a Ethernet bajo la recomendación 802.3 en el siguiente orden y fechas.

Ethernet es la tecnología de LAN más utilizada actualmente porque permite un buen equilibrio entre velocidad, costo y facilidad de instalación. Estos puntos fuertes, combinados con la amplia aceptación en el mercado y la habilidad de soportar virtualmente todos los protocolos de red populares, hacen a Ethernet la tecnología ideal para la red de la mayoría de usuarios de la informática actual.

| Estándares IEEE para redes Ethernet |       |                                                  |  |
|-------------------------------------|-------|--------------------------------------------------|--|
| Nombre del<br>estándar              | Fecha | Descripción                                      |  |
| 802.3a                              | 1985  | 10Base2 (thin Ethernet)                          |  |
| 802.3c                              | 1986  | 10 Mps repeater specifications (clause 9)        |  |
| 802.3d                              | 1987  | FOIRL (link fiber)                               |  |
| 802.3i                              | 1990  | 10Base-T (twisted pair)                          |  |
| 802.3j                              | 1993  | 10Base-F (fiber optic)                           |  |
| 802.3u                              | 1995  | 100Base-T (Fast Ethernet and autonegotiation)    |  |
| 802.3x                              | 1997  | Full-duplex                                      |  |
| 802.3z                              | 1998  | 1000Base-X (Gigabit Ethernet sobre fibra óptica) |  |
| 802.3ab                             | 1999  | 1000Base-T (Gigabit Ethernet sobre par trenzado) |  |
| 802.3ac                             | 1998  | VLAN tag (frame size extension to 1522 bytes)    |  |

Tabla I. **Estándares IEEE** 

Fuente: Redes de Datos de Joskowitcz. 11 p.

#### **1.5.7. Concentradores (Hubs)**

Un hub es un dispositivo utilizado en las redes LAN a través del cual todas las computadoras son conectadas a una red. Conocido también como concentrador, el hub utiliza la topología estrella y su tarea es tan simple como unir conexiones sin alterar las tramas que llegan. Cualquier trama que recibe en un puerto, es enviada sin modificarse a todos los demás puertos del hub.

Sus principales características son:

• El hub retransmite la información recibida de una computadora a todas las demás conectadas a él sin importar si necesitan o no esa información.

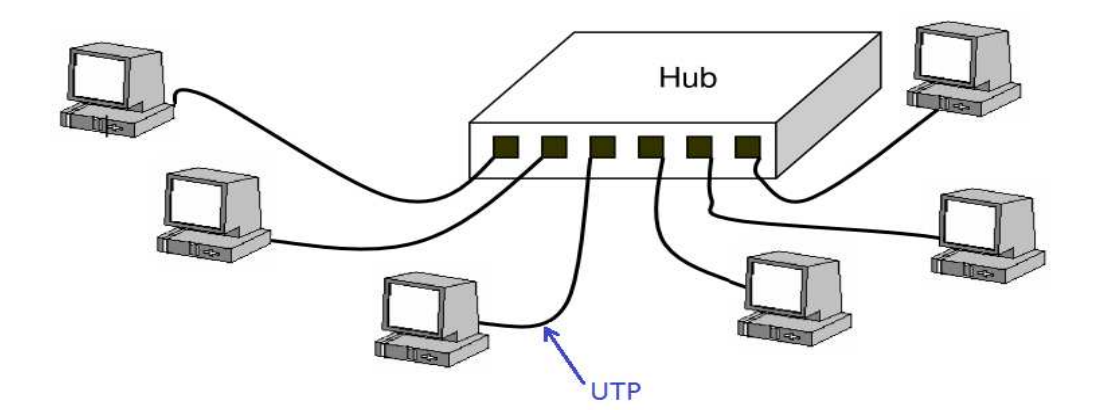

Figura 6. **Concentrador (Hub)** 

Fuente: Redes de Datos de Joskowitcz. 17 p.

- El tráfico añadido con la constante retransmisión de los datos a todos los puertos del hub, produce un aumento a la probabilidad de colisiones. Una colisión se produce cuando una computadora quiere enviar información y emite los datos simultáneamente con otra computadora que también quiere transmitir. Al chocar los dos mensajes, estos se pierden y es necesario retransmitir.
- Un hub funciona a la velocidad del dispositivo más lento de la red. Esto se debe a que el hub no tiene capacidad de almacenar información. Así que si una computadora envía mensajes a 100 Mbps a otra que puede recibir solo a 10 Mbps, el hub realiza las trasmisiones de datos a 10 Mbps para no perder ni un solo dato.

Un hub es un dispositivo simple, esto influye en dos características: El precio de un hub es bastante bajo y no añade ningún retardo a los mensajes.

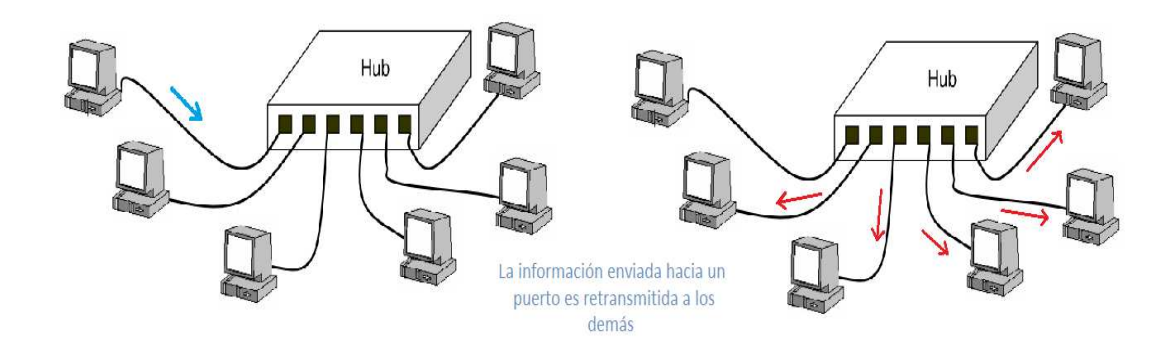

Figura 7. **Entrada y salida de datos en un hub**

Fuente: Redes de Datos de Joskowitcz. 17 p.

#### **1.5.8. Conmutadores (Switches)**

Las características de los hubs muestran que un aumento considerable en la cantidad de computadoras conectadas, incrementará la cantidad de colisiones y por lo tanto la cantidad de retransmisiones que en conjunto provocarán una degradación en el funcionamiento de la red.

Los switches o conmutadores son dispositivos que analizan las tramas de Ethernet y las envían a los puertos o computadoras correctas. A diferencia de los hubs que trabajan a nivel de Capa 1 (capa física), los switches trabajan a nivel de la capa 2 (capa de enlace).

Esto permite que varias máquinas puedan estar enviando tramas a la vez, y no existan colisiones.

Para que esto sea posible, los switches deben conocer las direcciones de enlace (conocidas como direcciones MAC en Ethernet) conectadas a cada uno de sus puertos. La mayoría de los switches "aprenden" de manera automática las direcciones MAC conectadas a cada puerto en forma automática. Simplemente, cuando reciben una trama por un puerto, obtienen la dirección del origen y la asocian al puerto por el que se recibió la trama. Si por un puerto reciben una trama dirigida a una dirección MAC destino desconocida, el switch envía la trama por todos los puertos (como lo haría un hub). Cuando la máquina de destino responda, el switch aprenderá en qué puerto se encuentra esa dirección y las siguientes tramas serán enviadas únicamente a ese puerto.

Dado que un puerto de un switch puede estar conectado a otro switch o hub, es posible que un mismo puerto esté asociado a un conjunto de direcciones MAC. Los switches habitualmente pueden almacenar varios cientos o miles de direcciones MAC por puerto.

Figura 8. **Entrada y salida de datos en un conmutador (Switch)** 

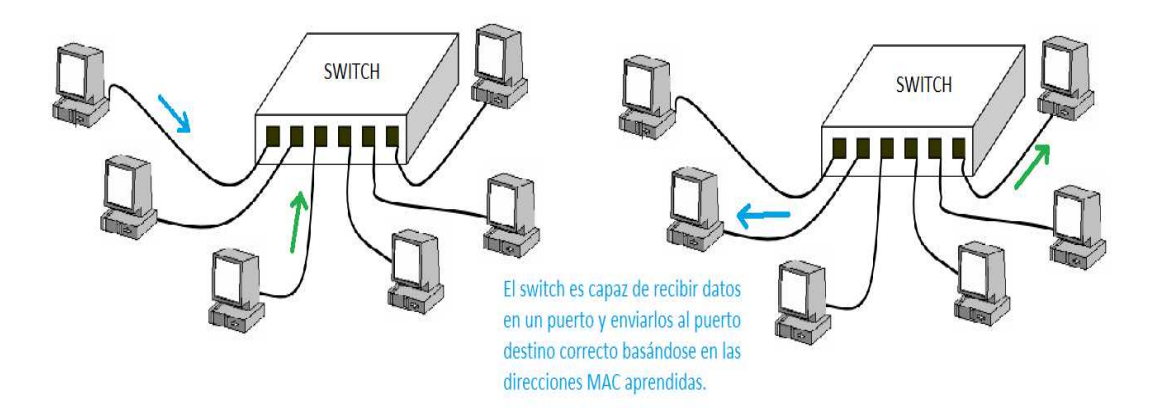

Fuente: Redes de Datos de Joskowitcz. 17 p.

#### **1.5.9. Enrutadores (Routers)**

Los routers son dispositivos usados para la interconexión de redes y su función es la de asegurar el direccionamiento de paquetes de datos entre ellas o determinar la mejor ruta que deben tomar. Los routers operan en la capa tres del modelo OSI.

#### **1.5.10. VLANS**

Las VLANS son funciones que permiten utilizar los mismos medios físicos para formar varias redes independientes, a nivel de capa 2. Un mismo conjunto de switches pueden implementar, utilizando VLANs, varias redes LAN independientes.

Los criterios para formar las VLAN pueden ser varios. Entre los más comunes se encuentran:

- VLAN por puertos: los puertos de los switches se agrupan en VLANS. De esta manera, las máquinas conectadas a un puerto únicamente ven a las máquinas que están conectadas a puertos de la misma VLAN.
- VLAN por direcciones MAC: las direcciones MAC se agrupan en VLAN. De esta manera, se puede restringir la red únicamente a ciertas direcciones MAC, independientemente de en que puerto de los switches se conecten.
- VLAN por protocolo: algunos switches que soportan VLAN pueden inspeccionar datos de la capa 3, como el protocolo utilizado, y formar redes independientes según estos protocolos.

• VLAN por direcciones IP: las direcciones IP (de capa 3) pueden ser leídas por los switches, y pueden formarse redes independientes con ciertos conjuntos de direcciones IP.

La recomendación IEEE 802.1q establece las normas para el correcto funcionamiento de VLANS entre distintos switches en una red.

#### **1.6. Redes inalámbricas**

Una de las primeras redes inalámbricas, fue desarrollada en la Universidad de Hawaii en 1971 para enlazar las computadoras de cuatro islas. Las redes inalámbricas entraron en el mundo de las computadoras personales en los años ochenta, cuando la idea de compartir datos entre computadoras se estaba haciendo popular. Algunas de las primeras redes inalámbricas no utilizaban las ondas de radios, sino que empleaban transmisión por medio de infrarrojo. Desgraciadamente, los infrarrojos no terminaron de despegar porque ese tipo de radiación no puede atravesar los objetos físicos. Por lo tanto, requieren de un paso libre en todo momento, algo difícil de conseguir en la mayoría de oficinas.

Las redes inalámbricas basadas en radio despegaron a principios de los años noventa cuando la potencia de procesamiento de los microprocesadores llegó a ser suficiente para gestionar los datos transmitidos y recibidos a través de conexiones de radio. Poco a poco empezaron a tomar importancia en la medida en que se fue estandarizando la tecnología a través de la recomendación 802.11 de IEEE. Las Velocidades iniciales bajo este estándar eran bajas (entre 1 y 2 Mbps), pero a finales de los años noventa, se anunciaron velocidades de transmisión de 11 Mbps bajo la recomendación 802.11b y de 54 Mbps bajo la recomendación 802.11a. Ver tabla II.

Existen dos grandes tipos de instalaciones inalámbricas: Interiores y exteriores. Las instalaciones interiores son las que se hacen dentro de un edificio, oficina, casa, etc. Y las exteriores son aquellas que conectan un edificio con otro.

| Estándares IEEE para redes inalámbricas (WLAN) |       |                                                                                                    |  |
|------------------------------------------------|-------|----------------------------------------------------------------------------------------------------|--|
| Nombre del<br>estándar                         | Fecha | Descripción                                                                                                    |  |
| 802.11                                         | 1999  | Redes Ethernet Inalámbricas. Se especifican el Medium Access<br>Control (MAC) y el Physiscal Layer (PHY)                               |  |
| 802.11a                                        | 1999  | Capa Física de alta velocidad en la banda de los 5GHz                                                                                  |  |
| 803.11b                                        | 1999  | Capa física de alta velocidad en la banda de los 2.4 GHz                                                                               |  |
| $802.11b+$                                     | 2001  | Capa física de alta velocidad en la banda de los 2.4 GHz con<br>capacidad de operar a 22 Mbps                                          |  |
| 802.11d                                        | 2001  | Especificación de operación para dominios de reglamentación<br>adicional                                                               |  |
| 802.11f                                        | 2003  | Recomendaciones para puntos de acceso Multi-Vendor                                                                                     |  |
| 802.11g                                        | 2003  | Velocidades de 54 Mbps en la banda de 2.4 GHz                                                                                          |  |
| 802.11h                                        | 2003  | Modificación del estándar 802.11 para resolver conflictos con<br>frecuencias militares y sistemas de radar o satélites                 |  |
| 802.11i                                        | 2004  | Mejoras en la seguridad de Medium Access Control (MAC)                                                                                 |  |
| 802.11e                                        | 2005  | Mejoras en la calidad de servicio (QoS) del MAC                                                                                        |  |
| 802.11n                                        | 2007  | Incremento de velocidad hasta 600 Mbps. Implementa MIMO,<br>unión de interfaces de red (Channel Bonding) y el multiplexado<br>espacial |  |

Tabla II. **Estándares IEEE para redes inalámbricas** 

Fuente: Redes de Datos de Joskowitcz. 27 p.

## **1.6.1. Configuraciones inalámbricas en interiores**

Estas instalaciones suelen ser las más sencillas que todas y provienen de la necesidad de obtener movilidad de los equipos o de la conveniencia de no instalar cable de datos. Hay dos estrategias básicas a la hora de planear una

red inalámbrica de interior dependiendo de la conectividad que se quiera dar a la instalación:

- Punto a punto.
- Basada en punto de acceso.

## **1.6.1.1. Configuración inalámbrica punto a punto**

Las instalaciones punto a punto se caracterizan por ser instalaciones totalmente inalámbricas. Son las que seleccionaría un usuario que sólo y exclusivamente quisiera montar una red sin cables y sin acceso a una red de cable. Su planteamiento es muy sencillo:

## Figura 9. **Configuración inalámbrica punto a punto**

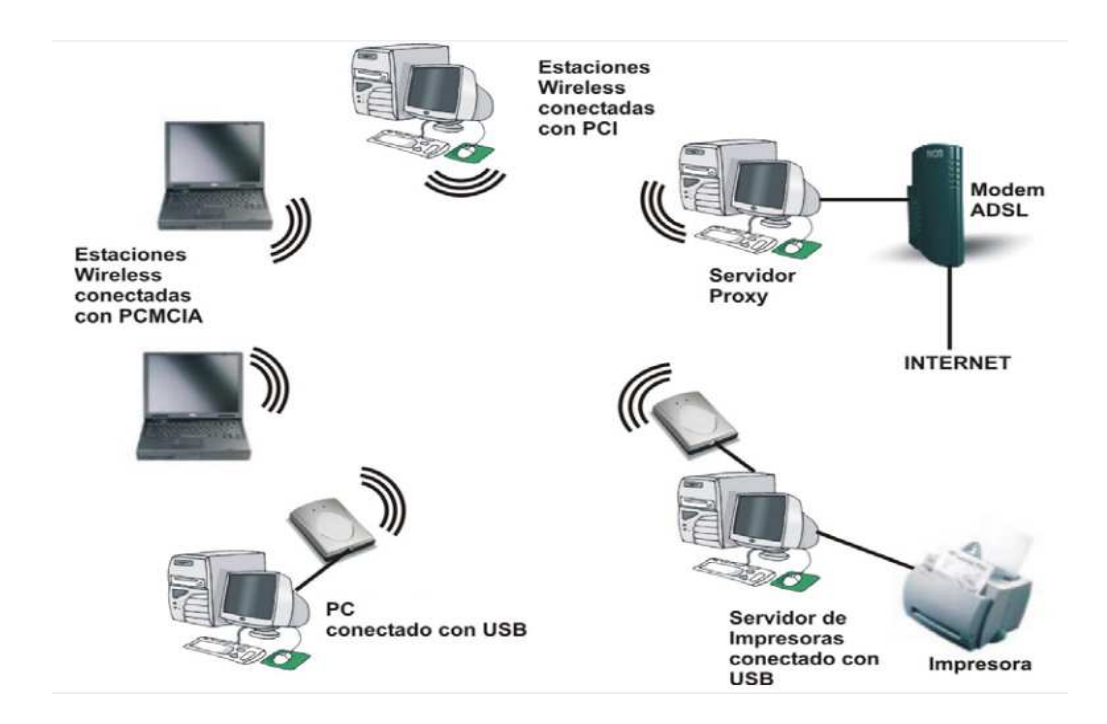

Fuente: Transmisión Wireless –autor desconocido-. 6 p.

En el ejemplo de la figura 9, se puede comprobar que todos los puestos de red se conectan entre ellos usando dispositivos inalámbricos. Unos mediante USB, otros con PCMCIA y por último mediante PCI en las computadoras desktop. Todas las computadoras son capaces de ejecutar cualquier función de red igual que si estuviesen conectados mediante cables. De este modo podemos:

- Compartir hardware como impresoras, CD-ROM, etc
- Compartir aplicaciones y archivos. Una de las computadoras puede ejercer de servidor de aplicaciones/archivos.
- Compartir la conexión a Internet. Siempre y cuando tengamos el software adecuado (Proxy) y el hardware necesario (Módem de acceso).

## **1.6.1.2. Configuración basada en punto de acceso**

Los puntos de acceso son concentradores inalámbricos y su principal función es la de conectar dispositivos inalámbricos con dispositivos basados en cable. Esta es la típica instalación que se plantea en las empresas que ya disponen de una red convencional basada en cable y que quieren utilizar computadoras inalámbricas con las mismas funcionalidades que los conectados por cable.

En la figura 10, se puede ver una red convencional de 4 computadoras conectadas a un switch con un router de acceso a Internet. En este caso no hay problema para instalar un router, ya que existe un switch al que conectarlo. Al punto de acceso llegan todas las señales inalámbricas de las computadoras portátiles y él se encarga de hacerlas llegar al switch. Es importante ver que las computadoras inalámbricas no tienen conexión entre ellas, sino contra el punto de acceso. Si el punto de acceso se apaga, la parte inalámbrica de la red deja de funcionar.

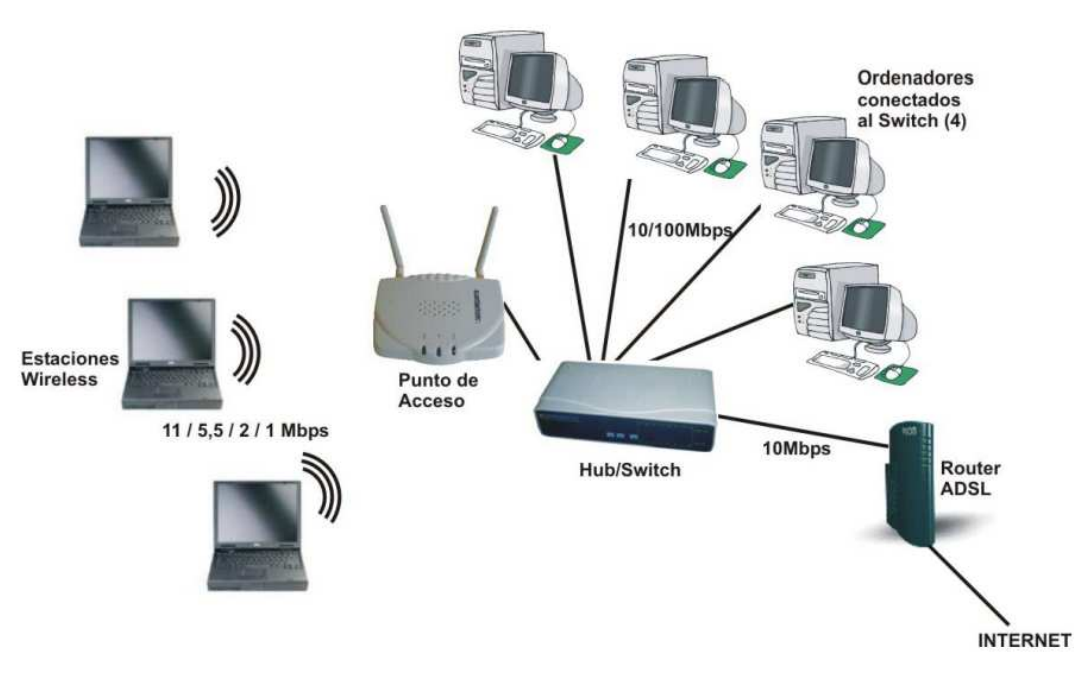

Figura 10. **Configuración punto de acceso** 

Fuente: Transmisión Wireless –autor desconocido-. 7 p.

En este tipo de instalaciones, las computadoras que acceden a la red de forma inalámbrica disponen de todas las funcionalidades de las computadoras conectadas mediante cable como por ejemplo: acceso a Internet, acceso a servidores o impresoras de red, etc.

### **1.6.2. Configuraciones inalámbricas en exteriores**

Las instalaciones inalámbricas de exterior pueden complicarse, no sólo por la necesidad en muchos casos de instalar antenas que amplifiquen la señal, sino por los inconvenientes generados por las largas distancias u obstáculos. Además cada red de exterior es diferente y las necesidades de conexión también son diferentes, se va a enumerar los casos más habituales de instalación de exteriores, primero por el tipo de instalación y luego por el hardware involucrado.

## **1.6.2.1. Configuración tipo puente punto a punto**

Una de las funciones más pedidas por los usuarios de redes suele ser la función bridge o puente. Esta función sirve para conectar dos redes situadas en edificios diferentes y de ese modo ahorrarse la tubería, obra civil y el cableado que conecte ambas redes. La instalación típica es la siguiente (ver figura 11):

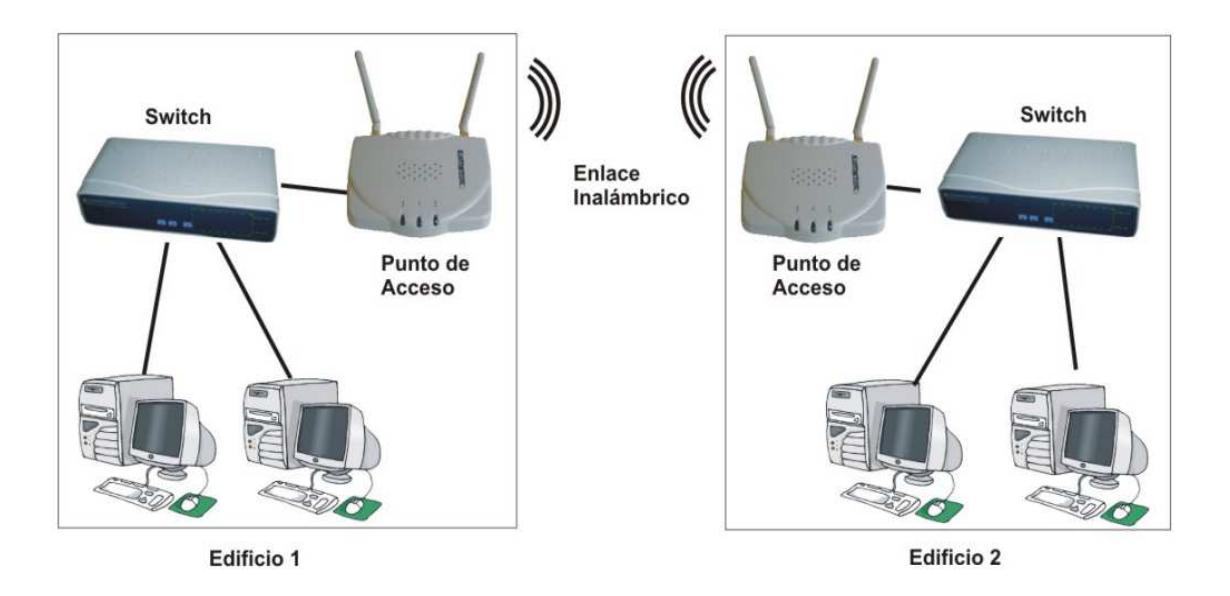

#### Figura 11. **Configuración tipo puente punto a punto**

Fuente: Transmisión Wireless –autor desconocido-. 8 p.

En este caso, los puntos de acceso no funcionan como concentrador inalámbrico para computadoras inalámbricas. Su única función es la de conectar con el punto de acceso de la otra oficina y hacer de puente o bridge entre las computadoras del edificio 1 y las del edificio 2. Bajo esta configuración ninguna computadora inalámbrica podrá conectarse directamente a estos puntos de acceso. Será necesario instalar un punto de acceso inalámbrico y en modo punto de acceso conectado al switch de un edificio para que las computadoras inalámbricas puedan conectarse a la red.

Figura 12. **Configuración tipo puente punto a multipunto** 

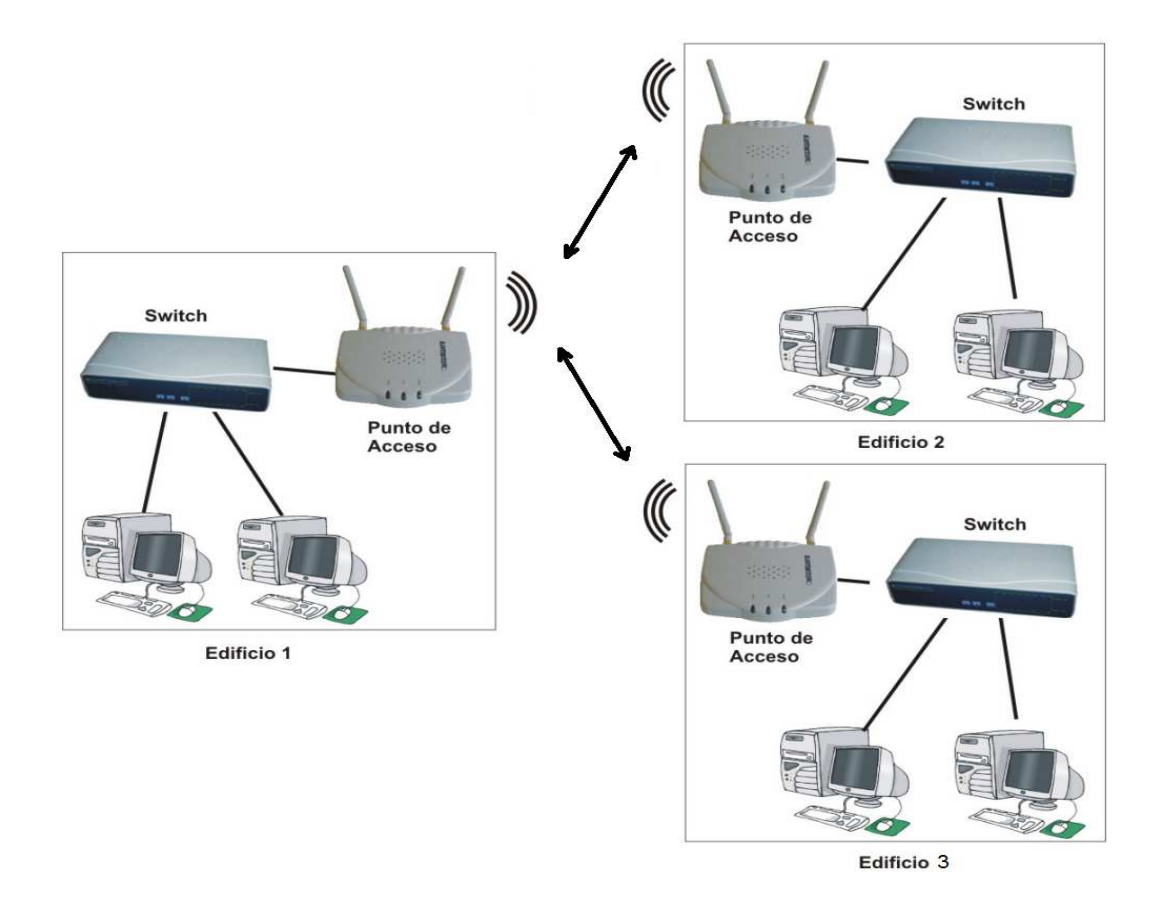

Fuente: Transmisión Wireless –autor desconocido-. 8 p.

#### **1.6.2.2. Configuración tipo puente punto a multipunto**

Esta función se utiliza cuando se necesitan interconectar más de dos edificios. En el siguiente ejemplo se interconectan tres edificios (ver figura 12):

El edificio 1 es el encargado de enlazar a los edificios 2 y 3 siempre con la función bridge. Bajo esta funcionalidad ninguna computadora portátil podrá tener acceso a ninguno de estos puntos de acceso ya que es una configuración cerrada.

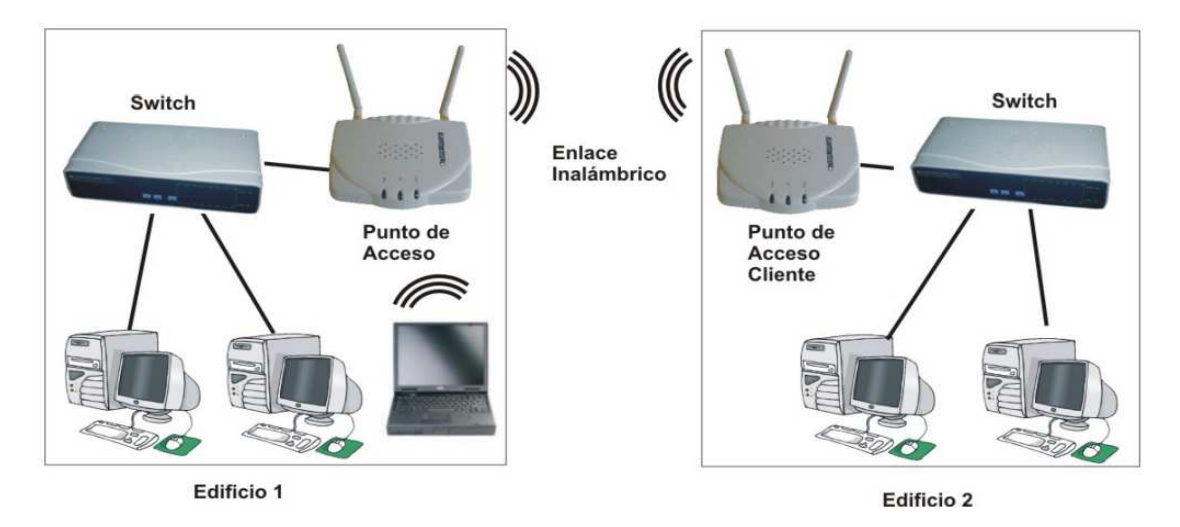

Figura 13. **Configuración tipo punto de acceso-cliente** 

Fuente: Transmisión Wireless –autor desconocido-. 8 p.

### **1.6.2.3. Configuración tipo punto de acceso-cliente**

En este caso, el punto de acceso del edificio 1 está configurado como punto de acceso, no como puente (ver figura 13). Este dispositivo dará servicio a los ordenadores que accedan a él de forma inalámbrica. Como tiene la función puente deshabilitada no sería capaz de conectar con el otro edificio.

Por eso se ha configurado el punto de acceso del edificio 2 como punto de acceso cliente, de ese modo actúa igual que cualquier computadora inalámbrica accediendo al punto de acceso del edificio 1. Este sistema de conexión entre edificios es menos eficiente y menos seguro, pero es mucho más flexible.

# **2. INSTALACIÓN Y MONTAJE**

Para realizar la instalación y montaje de los dispositivos, fue necesaria la visita a cada uno de los edificios para establecer los puntos de conexión, transmisión y recepción. Dentro de este recorrido se incluyó al edificio M-6, que fue utilizado como proveedor de la señal de red de datos y de Internet.

## Figura 14. **Panorámica de edificios M-6, ERIS, EPS y mecánica de suelos**

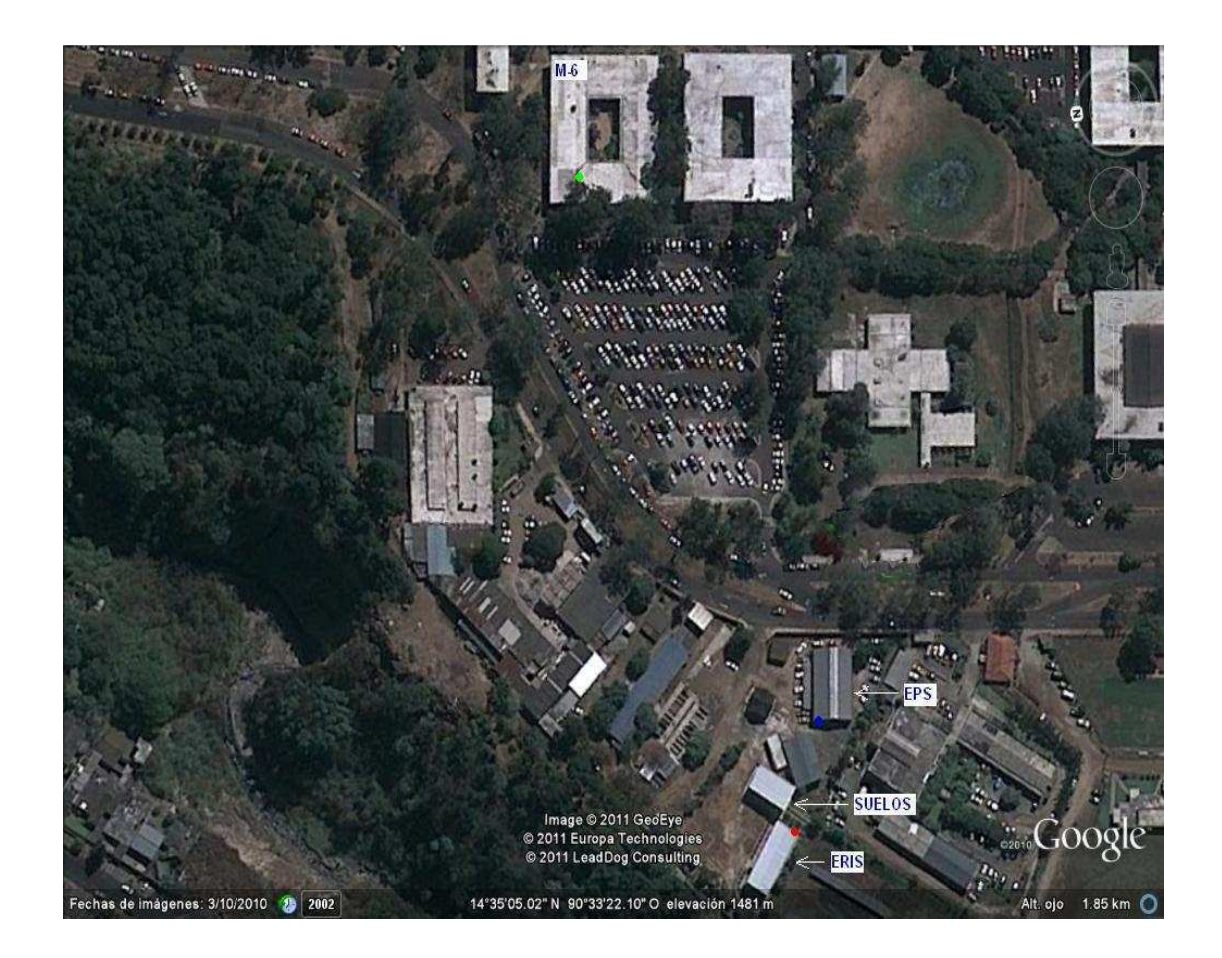

Fuente: Google Earth. 4 de mayo de 2011.

# **2.1. Recorrido alrededor de los edificios M6, ERIS, EPS y mecánica de suelos**

Se realizó una visita para el reconocimiento general de los edificios en cuestión y de las áreas alrededor de ellos. También se utilizó la aplicación de Google Earth para obtener una fotografía aérea del lugar. Ver figura 14.

# **2.2. Definición de puntos de conexión y solicitud de permisos respectivos**

Para la definición de los puntos de de conexión y los permisos para poder ingresar a los cuartos de computo fue necesario entrevistarse con los responsables de cada edificio.

## **2.2.1. Edificio M-6**

Se tuvo una reunión con la licenciada Silvia Zea para solicitar los permisos necesarios para ingresar tanto al cuarto de datos como a la azotea del edificio. Durante una visita posterior y con la autorización correspondiente, se ingresó a la azotea del edificio y se definió el sitio de instalación para la antena o equipo transmisor.

### **2.2.2. Edificios ERIS y mecánica de suelos**

Se tuvo una reunión con el ingeniero Pedro Saravia para explicarle los alcances del proyecto y solicitarle los permisos respectivos. Luego junto con la ingeniera Rocío Medina se realizó un recorrido en ambos edificios para determinar los puntos de conexión de computadoras, teléfonos e equipo inalámbrico. En esta misma visita se determinó que, debido al número de

puntos requeridos en el edificio de mecánica de Suelos, no era necesaria una instalación inalámbrica externa punto-punto, y se cablearían desde el edificio ERIS usando una tubería subterránea. Aunque esta parte del proyecto quedó pendiente debido a la falta de permisos para realizar la excavación y colocación de la tubería entre los dos edificios.

## **2.2.3. Edificio EPS**

Se realizó una visita al edificio EPS en donde se tuvo una reunión con la ingeniera Norma Sarmiento con los siempre objetivos anteriores. Se efectuó un recorrido dentro de las instalaciones para establecer los puntos de conexión a computadoras y teléfonos así como para determinar el cuarto de datos.

## **2.3. Montaje de equipo transmisor y equipos receptores**

Para la instalación del equipo transmisor y equipos receptores se buscaron puntos lo suficientemente altos para poder superar en el trayecto de la señal posibles obstáculos tales como otros edificios y árboles.

### **2.3.1. Edificio M-6**

Se instaló un equipo marca UBIQUITI modelo NanoStation LOCO M5, configurado como transmisor en la azotea del edificio M-6.

#### **2.3.2. Edificio ERIS**

La instalación del receptor en el edificio ERIS se realizó en la parte superior de una de las columnas del mismo. Se instaló un equipo marca UBIQUITI modelo NanoStation LOCO M5, configurado como receptor.

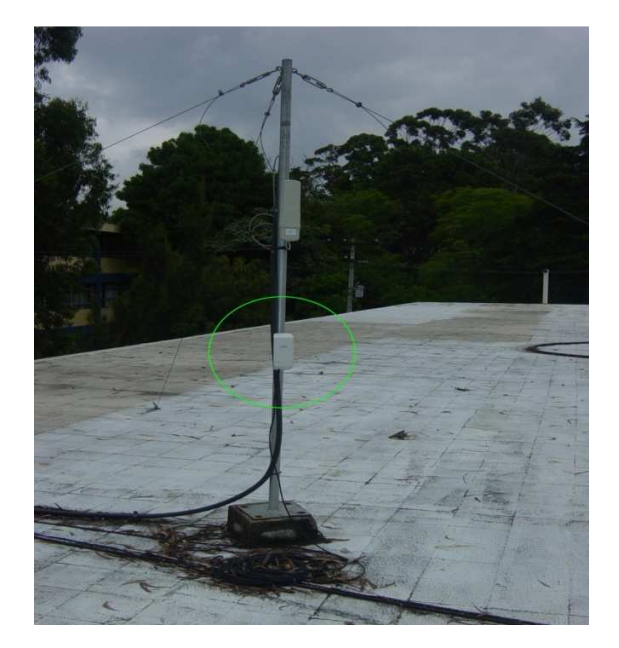

# Figura 15. **Equipo inalámbrico instalado en edificio M-6**

Fuente: techo del edificio M-6.

# Figura 16. **Equipo inalámbrico instalado en edificio ERIS**

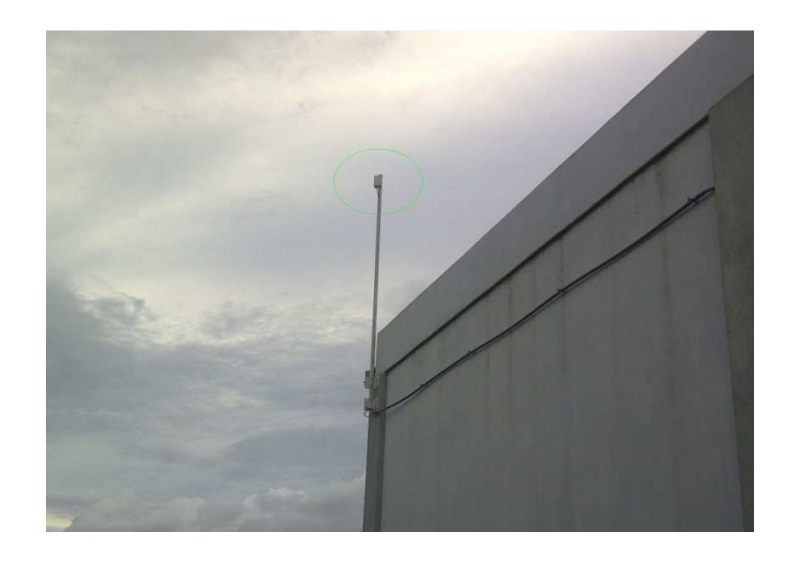

Fuente: edificio ERIS.

Distancia lineal entre transmisor ubicado en edificio M-6 y receptor colocado en edificio ERIS: 240 metros.

Se realizó la medición de la intensidad de señal y ancho de banda usando la herramienta propia de los equipos UBIQUITI la cual mostró los siguientes datos:

> Nivel de señal: -77 dbm. Ancho de banda: 81 Mbps.

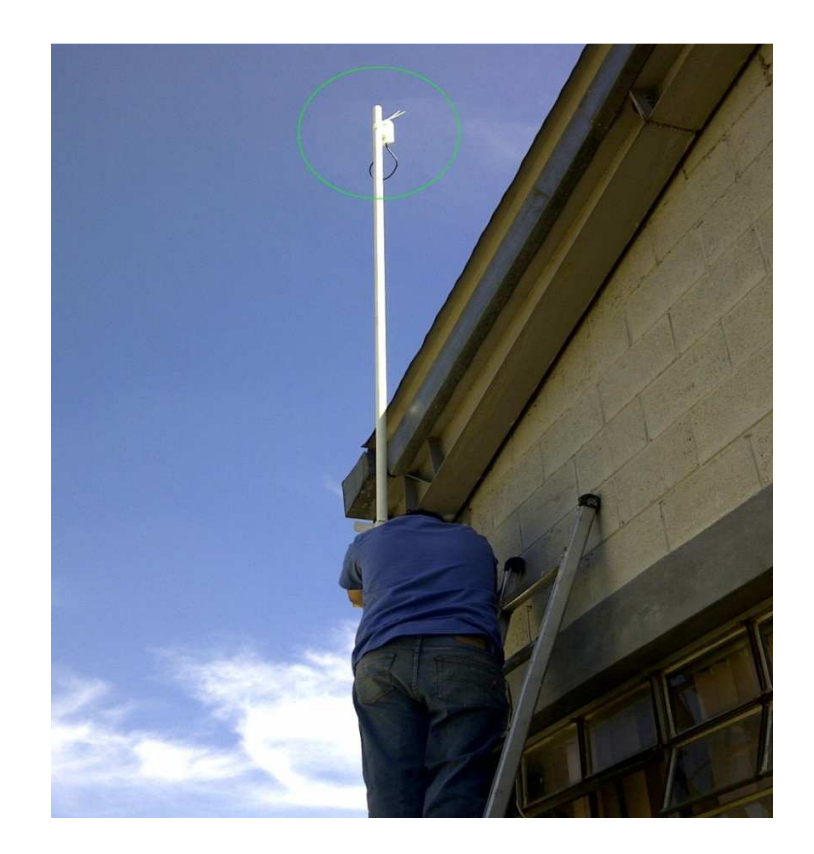

Figura 17. **Equipo inalámbrico instalado en edificio EPS** 

Fuente: antena en edificio EPS.

### **2.3.3. Edificio EPS**

En el edificio EPS se hizo una instalación parecida a la del edificio ERIS, utilizando otro equipo UBIQUITI configurado como receptor (ver figura 17).

Distancia lineal entre el transmisor ubicado en edificio M-6 y receptor colocado en edificio EPS: 210 metros.

Se realizó la medición de la intensidad de señal y ancho de banda usando la herramienta propia de los equipos UBIQUITI la cual mostró los siguientes datos:

> Nivel de señal: -70 dbm. Ancho de banda: 88 Mbps.

## **2.4. Instalación de switches y cables**

El cable utilizado para llevar la señal de los switches a las computadoras fue de tipo categoría 5E. Todo el cableado se hizo a través de tubería eléctrica tipo pvc de ¾".

### **2.4.1. Edificio ERIS**

Se instaló un switch marca PLANET modelo FGSW-1820CS en el cuál se conectaron todos los puntos cableados en el edificio.

Todo el cableado realizado fue conectado al switch como muestra la foto, incluyendo un punto de acceso inalámbrico para el área de los salones de clase. Los planos en las figuras 19 y 20 muestran la ubicación de los puntos de red, del switch y del equipo inalámbrico.

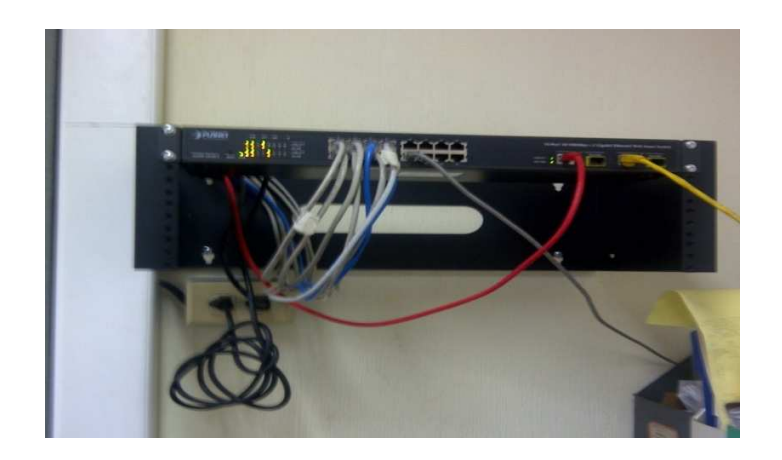

Figura 18. **Instalación de switch y cables en edificio ERIS**

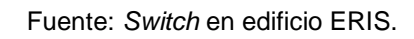

Figura 19. **Plano planta baja de edificio ERIS** 

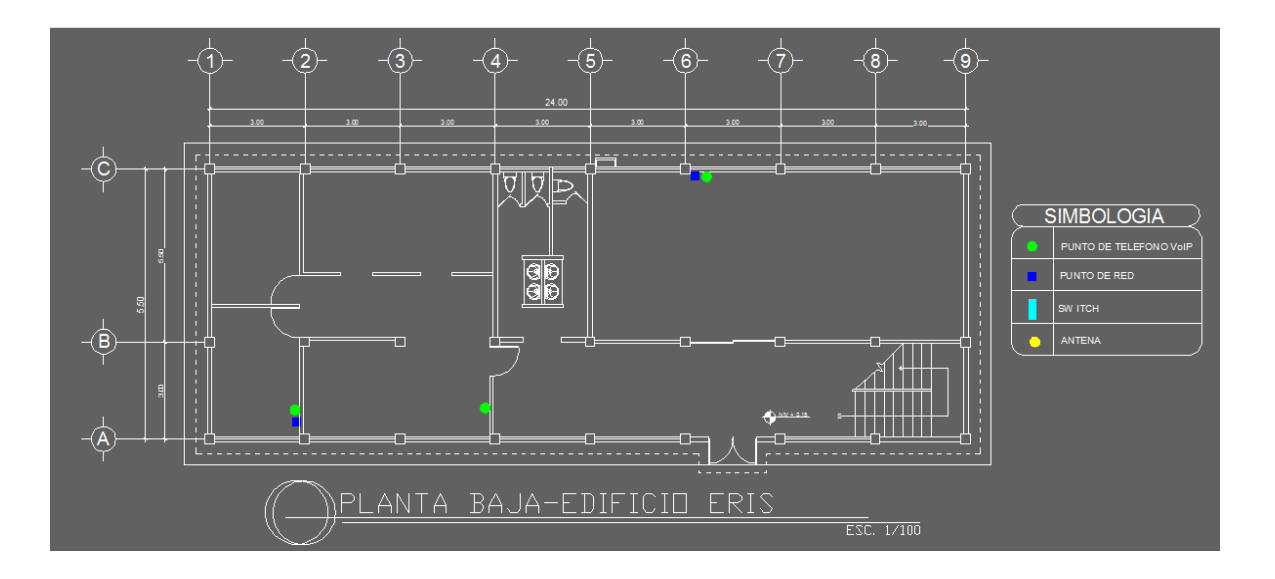

Fuente: elaboración propia

En la planta baja del edificio ERIS se colocaron tres puntos para teléfono de VoIp (puntos de color verde) y dos puntos de red (puntos de color azul).

El switch fue colocado en la planta alta del edificio (rectángulo de color celeste), al igual que el dispositivo inalámbrico (punto de color amarillo).

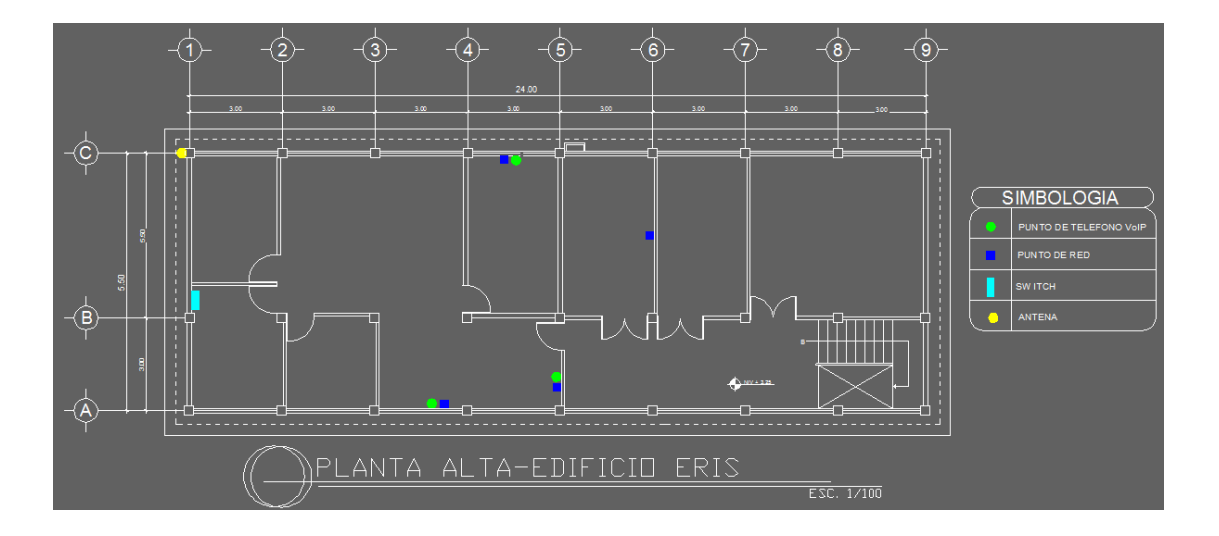

Figura 20. **Plano de planta alta de edificio ERIS** 

Fuente: elaboración propia.

## Figura 21. **Instalación de switch en edificio ERIS**

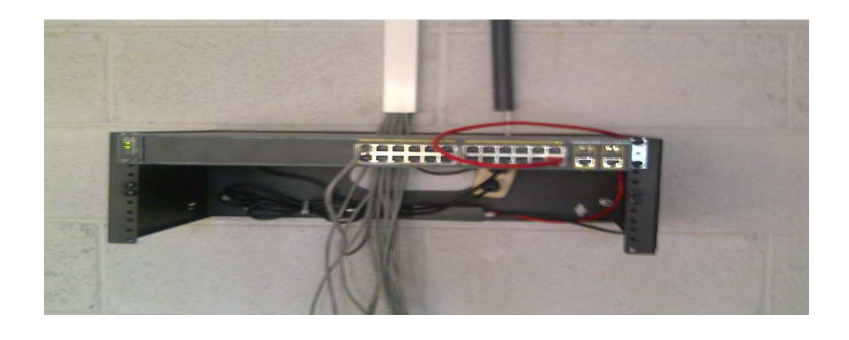

Fuente: Switch en edificio EPS.
#### **2.4.2. Edificio EPS**

En EPS se instaló un switch marca CISCO modelo WS-C2960-24PC-L al cuál se le conectaron todos los puntos cableados en el edificio (ver figura 21).

El plano en la figura 22 muestra la ubicación de los puntos en el edificio EPS, así como el switch y el equipo inalámbrico.

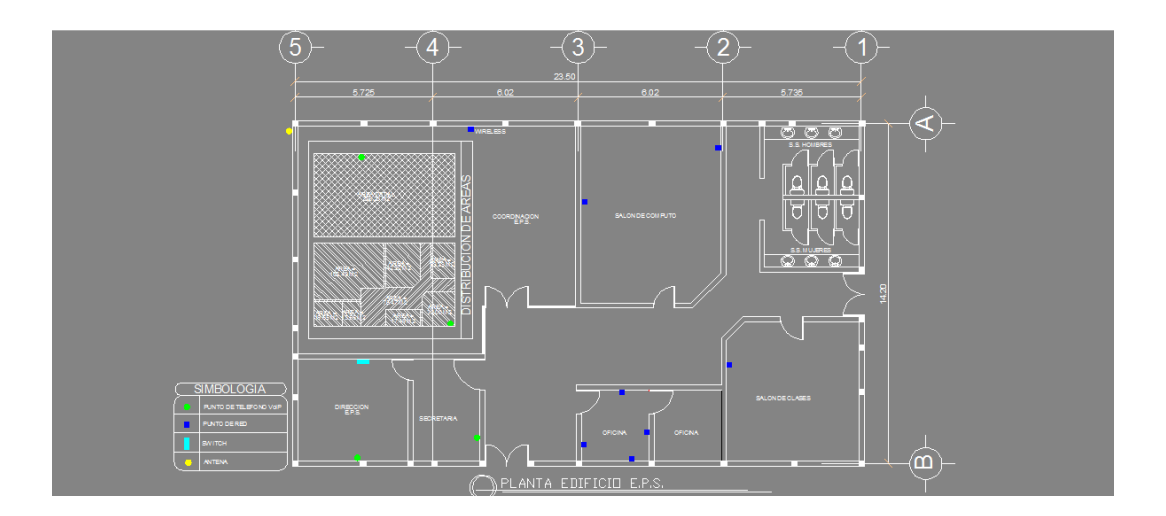

Figura 22. **Plano de edificio EPS** 

Fuente: elaboración propia.

# **3. CONEXIÓN Y PROGRAMACIÓN DE EQUIPOS MARCA UBIQUITI**

 Estos dispositivos se configuran a través de una conexión web. Utilizando un navegador como Internet Explorer o Google Chrome se puede acceder al menú de configuración ingresando la dirección IP del equipo, el usuario y contraseña.

#### **3.1. Descripción general del dispositivo NanoStation LOCO M5**

A continuación se describen las características generales, eléctricas, físicas, ambientales de los equipos inalámbricos que son muy importantes para futuras ampliaciones o nuevas instalaciones.

### **3.1.1. Información del sistema**

Procesador : Atheros MP2 24 KC, 400 MHz Memoria: 32 MB SDRAM, 8 MB flash RAM Interface de red: 1 x 10/100 BASE-TX (Cat 5, RJ-45) Ethernet

#### **3.1.2. Información de regulación/cumplimiento**

Aprobaciones inalámbricas: FCC Part 15.247, IC RS210, CE Cumplimiento RoHS : Si

### **3.1.3. Características físicas, eléctricas, ambientales**

Material de la caja: Plástico para exterior tipo UV

Montaje para poste: El diseño de la caja incluye un adaptador para instalación en poste.

Método de alimentación: Alimentación sobre el Ethernet (PoE o Power over Ethernet).

Temperatura de operación: -30 C a 75 C.

Humedad de operación: 5 a 95% Condensado.

Golpe y vibración: ETSI300-019-1.4

Dimensiones: 163 X 31 X 80 mm.

Peso: 0.4 libras.

Adaptador de alimentación: 24 V, 0.5 A PoE.

Máximo consumo de potencia: 5.5 Watts

### **3.1.4. Características de la antena**

Ganancia de antena: 13 dBi Polarización: Lineal Dual Frecuencias de operación: 5470-5825 MHz

## **3.2. Encendido y configuración inicial del NanoStation LOCO M5**

A continuación se explican los pasos para iniciar la configuración del equipo inalámbrico. También se describe la función u objetivo de la mayoría de los parámetros que se encuentran en los menús de configuración.

#### **3.2.1. Conexión de prueba**

El NanoStation viene listo para conectarse a una red y ser accedido por medio de navegadores como Internet Explorer o Mozilla. La caja original incluye un adaptador de alimentación tipo PoE.

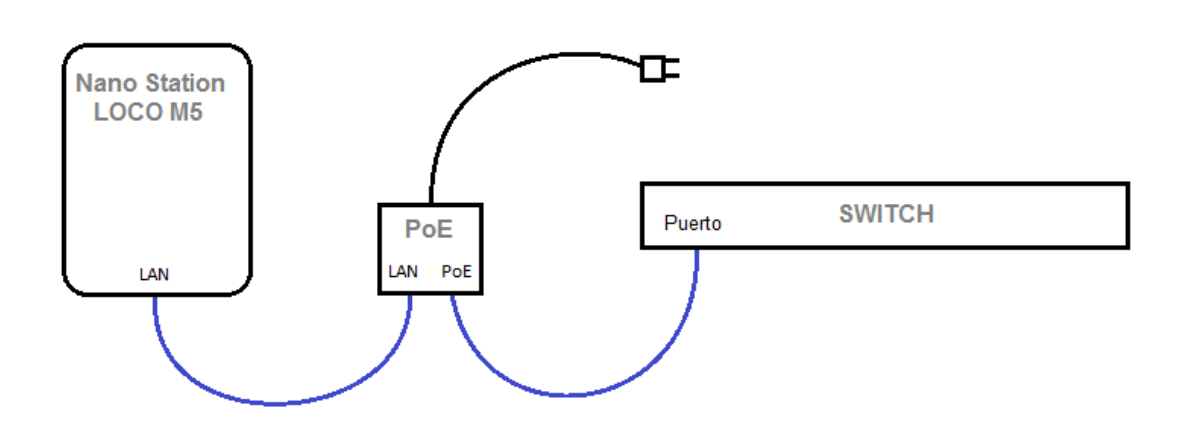

Figura 23. **Conexión de prueba de equipo Ubiquiti** 

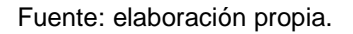

 Las conexiones en color azul son cables tipo UTP categoría 5 los cuales no vienen incluidos en la caja original.

 El adaptador PoE se encarga de alimentar al NanoStation del voltaje necesario para su funcionamiento además de servir de puente para la comunicación con el switch de la red.

#### **3.2.2. Acceso inicial**

El Nano Station viene pre configurado con los siguientes datos:

Dirección IP: 192.168.1.20 Máscara de red: 255.255.255.0

 Después de realizar la conexión de prueba, se procede a accesar a las páginas de configuración a través de un navegador. Se escribe la siguiente dirección: http://192.168.1.20.

La computadora utilizada para comunicarse con el dispositivo debe tener una dirección dentro del mismo rango, por ejemplo: 192.168.1.100

 A continuación se desplegará una página de ingreso de usuario y contraseña (UserName, Password). Ingresar en ambos campos la palabra ubnt que es el usuario y contraseña por defecto. Se recomienda cambiar la contraseña que viene por defecto para evitar ingresos no autorizados posteriormente. El cambio de contraseña se hace la página SYSTEM.

#### **3.3. Página de configuración principal**

La página de configuración principal muestra un resumen del estado del enlace, valores actuales básicos de la programación (dependiendo del modo operativo), parámetros de red y estadísticas de tráfico de todas las interfaces. A continuación se describen cada uno de los parámetros que se presentan.

• Nombre del dispositivo (Device Name): Muestra el nombre personalizable del dispositivo. El nombre estará disponible en la mayoría de los sistemas operativos de enrutadores y herramientas para descubrir redes.

• Modo inalámbrico (Wireless Mode): Especifica el modo de funcionamiento del dispositivo. El modo depende de los requisitos de la topología de red.

Hay cuatro modos de funcionamiento soportado:

- Estación (Station): Este modo es un modo de cliente en el cuál el dispositivo se puede conectar con un AP (Access Point).
- Estación WDS (Station WDS): WDS representa un sistema de distribución inalámbrica. El modo de estación WDS debe ser utilizado mientras se conecta con el AP que está funcionando en el modo WDS. Este modo es compatible totalmente con WPA/WPA2. Esta es la mejor opción para el funcionamiento como puente ya que es completamente transparente para todos los protocolos de capa 2.
- Punto de acceso (Access Point): Este es el modo de punto de acceso especificado en la recomendación 802.11 de la IEEE.
- Punto de acceso WDS (Access Point WDS): Este es el modo de punto de acceso que permite hacer conexiones de puente usando el protocolo WDS.
- Identificador de servicio (Service Set Identifier / SSID): Es usado para identificar la red inalámbrica del dispositivo y debe ser especificado cuando trabaja en modo punto de acceso. Todos los dispositivos clientes dentro del alcance recibirán mensajes de difusión desde es AP que publicita este SSID.
- Seguridad (Security): Indica el tipo de seguridad utilizado. Se soportan las siguientes opciones de seguridad: WPA-AES y WPA2-AES. La seguridad tipo WEP no está soportada en estos equipos con sistema operativo avanzado AirOS v.5.0.
- Versión (Version): indica el número de la versión del programa del dispositivo.
- Tiempo de servicio (Uptime): Muestra el tiempo total que lleva el dispositivo funcionando desde la última vez que se realizó un reinicio mayor (hard-reboot) o actualización del programa.
- Fecha (Date): Indica la fecha y hora actual del sistema. Está expresada en el formato año-mes-dia, horas:minutos:segundos. La fecha y hora exacta es sincronizada utilizando el NTP (Network Time protocol). En caso que se haga un reinicio al sistema y no esté activa la función NTP, la fecha y hora quedarán desactualizadas, ya que el sistema no cuenta con un reloj interno con alimentación autónoma que le permita mantenerlas en caso de reinicio.
- Canal/Frecuencia (Channel/Frequency): Muestra el canal y la frecuencia a la que está trabajando el dispositivo. La tabla de canales y frecuencias está especificada en la recomendación 802.11 de IEEE.
- Ancho de canal (Channel Width): Indica el ancho de banda de radio usado por el dispositivo. Los anchos disponibles son 5, 10, 20 y 40 MHz. En el modo de estación WDS la opción por defecto es 20/40 MHz.
- Pausa ACK/Distancia (ACK/Distance): Muestra el valor actual de pausa para los cuadros ACK. Este valor especifica cuánto debe esperar el dispositivo por un acuse de recibo por parte del otro dispositivo confirmando al correcta recepción del paquete de datos antes que el paquete sea considerado erróneo y debe ser reenviado.
- Cadenas TX/RX (TX/RX Chains): Muestra el número de flujos espaciales independientes de información que el dispositivo transmite y recibe de manera simultánea dentro de un canal un acho de banda determinado. Esta funcionalidad es propia únicamente de los dispositivos que cumplen con el estándar 802.11n de IEEE que se base en la tecnología MIMO (multiple-input, multiple-output). Los dispositivos NanoStation utilizan dos cadenas para transmitir y recibir (2x2).
- MAC de red inalámbrico (WLAN MAC): Muestra la dirección MAC de la interfaz inalámbrica (WLAN) del dispositivo.
- MAC de red Ethernet (LAN MAC): Muestra la dirección MAC de la interfaz de red Ethernet (LAN) del dispositivo.
- Conexión del cable LAN (LAN): Muestra el estado de la conexión al puerto Ethernet. Esto puede alertar al operador o técnico del sistema que le cable de red no está conectado al dispositivo y que no hay una conexión de red activa.
- MAC de punto de acceso (AP MAC): Muestra la dirección MAC del punto de acceso al que el dispositivo está conectado mientras opera en modo estación (Station).
- Intensidad de señal (Signal Strenght): Muestra la intensidad de la señal actual recibida por el dispositivo en unidades dBm.
- Cadena 0/Cadena 1 (Chain 0/Chain 1): Muestra la intensidad de señal por cada cadena en unidades dBm.
- Conexiones (Connections): Muestra el número de estaciones asociadas mientras el dispositivo opera en modo punto de acceso (access point o AP). Este indicador no es visible mientras opera en modo estación (Station).
- Ruido base (Noise Floor): Muestra el nivel de ruido actual en dBm
- Índice de transmisión (Transmit CCQ): Este es un índice de la calidad de conexión del cliente inalámbrico y esta basado en el conteo de errores de transmisión, latencia y rendimiento del dispositivo.
- Tasa de Tx y Rx (Tx/Rx Rate): Muestra la tasa actual de transmisión y recepción mientras el dispositivo opera en modo estación.
- Airmax: Muestra si la función Airmax está habilitada en el dispositivo. Airmax es una función propia de Ubiquiti utilizada para crear redes más eficientes entre equipos de su misma marca. No es compatible con la norma 802.11 de IEEE.
- Rendimiento (*Througthput*): Muestra gráficamente el rendimiento de las interfaces LAN y WLAN. La escala cambia dinámicamente según el valor medio del rendimiento.
- Información de puntos de acceso (AP information): Muestra el listado de estaciones o clientes que están conectados con el dispositivo mientras este opera en modo punto de acceso (Access point o AP). Para cada estación se despliega la dirección MAC, el nivel de señal en dBm, el valor de ruido en dBm, el índice de datos transmitidos, el índice de datos recibidos y el tiempo de inactividad.
- Información de la estación: Muestra las estadísticas de conexión mientras opera en modo estación (Station). Se despliega la dirección MAC del AP al que está asociado, el tiempo de funcionamiento expresado en días, horas, minutos y segundos, el nivel de señal en dBm, la calidad de conexión con el AP, la tasa de paquetes recibidos y transmitidos, la cantidad de paquetes recibidos y enviados durante la conexión, la cantidad total de bytes recibidos y enviados durante la conexión, la tasa negociada y el nivel de la última señal recibida.
- Tabla ARP (ARP Table): Muestra el listado de todas las entradas de la tabla ARP (Address Resolution Protocol) registradas actualmente en el dispositivo.
- Tabla de puente (Bridge Table): Muestra el listado de todas las entradas del sistema mientras el dispositivo opera en modo puente (Bridge mode).
- Registro (Log): Enumera todos los eventos registrado del sistema. Todas las entradas en el registro serán eliminadas si se presiona el botón limpiar (clean).

#### **3.4. Página de configuración inalámbrica**

Esta página describe todos los datos que determinan la forma en que funcionará el dispositivo en la parte de transmisión y recepción inalámbrica.

- Modo inalámbrico (Wireless mode): ver 3.3.2.
- Identificador de servicio (Service Set Identifier / SSID): VER 3.3.3.
- Pegarse a una MAC de AP (Lock to AP MAC): Aquí se escribe la dirección MAC del AP a la cual el dispositivo debe estar siempre conectado. Es aplicable solamente cuando el dispositivo trabaja en modo estación o estación WDS. Esta función es útil cuando existen puntos de acceso con el mismo nombre (SSID).
- Código de país (Country Code): Esta opción permite que el aparato funcione a los niveles de energía y a las frecuencias según las regulaciones de cada país.
- Modo IEEE 802.11 (IEEE 802.11 Mode): Este es el estándar de radio usado para la operación de los dispositivos inalámbricos.
- Ancho de canal (Channel Width): ver 3.3.9.
- Desplazamiento de canal (Channel Shifting): Esta opción activa los canales especiales que están fuera de la frecuencia de los canales estándares 802.11 a/b/g/n. Esta es una característica propietaria desarrollada por Ubiquiti. Una de las ventajas principales de esta función

es que al activarla, las redes de los dispositivos involucrados se vuelven invisibles a millones de dispositivos Wi-Fi en el mundo.

- Lista de canales a explorar (Channel Scan List): Esta función permite la exploración solamente de los canales en la lista (aplica solo para el modo de estación y estación WDS). Las ventajas de esto son una exploración más rápida así como un mejor filtrado de los AP no deseados.
- Potencia de salida (Output Power): Esto configura la máxima potencia de salida (en dBm) de transmisión promedio del dispositivo inalámbrico. El máximo nivel de energía de transmisión está limitado según las regulaciones del país.
- Tasa máxima TX (Max TX Rate): Define la tasa de datos (en Mbps) a la cual el dispositivo debe transmitir los paquetes inalámbricos.
- Seguridad (Security): ver 3.3.4.
- Autentificación WPA (WPA Authentication): Los métodos de clave para el modo WPA son PSK (Pre Shared Key) y EAP (Extensible Authentication Protocol).
- Clave WPA pre-compartida (WPA Preshared Key): La clave de paso es especificada en este campo. Debe ser alfanumérica y puede tener un largo entre 8 y 63 caracteres.

#### **3.5. Página de configuración de red**

En esta sección se configura la parte de red del dispositivo, es decir, la dirección IP, la máscara de red, etc.

- Modo de red (Network mode): Especifica el modo de red en el cual opera el dispositivo. El modo se selecciona de acuerdo a los requisitos de la topología de red. Las opciones de red disponibles son: Puente (Bridge) y Enrutador (Router).
- Deshabilitar red (Disable Network): Se puede deshabilitar la red LAN o la red WLAN. Este ajuste debe usarse con cuidado ya que será imposible tener acceso al dispositivo desde la interfaz de red alámbrica o inalámbrica que se encuentre deshabilitada.
- Dirección IP de puente (Bridge IP Address): El dispositivo puede ser programado para utilizar una dirección IP estática o para obtener una dirección IP del servidor DHCP al que está conectado.
- Dirección IP (IP Address): Dirección IP del dispositivo. Esta dirección será utilizada para los propósitos de administración del dispositivo.
- Máscara de red (Netmask): Especificación de la máscara de red.
- Puerta de enlace (Gateway IP): Especificación de la puerta de enlace.
- Dirección primaria IP de DNS (Primary DNS IP): El DNS o sistema de nombre de dominio (Domain Name System) es un directorio que traduce los nombres de dominio a las direcciones IP correspondientes. En este

campo se especifica la dirección IP del servidor en donde el dispositivo buscará este directorio.

- Dirección secundaria IP de DNS (Secondary DNS IP): En este campo se especifica una segunda dirección como respaldo en caso de que el servidor DNS primario llegue a fallar.
- Dirección de respaldo por caída de DHCP (DHCP Fall Back IP): En caso que el dispositivo esté usando la función DHCP y no pueda obtener una dirección IP de un servidor DHCP válido, la dirección especificada en este campo será definida como respaldo.
- Protocolo Spanning Tree (Spanning Tree Protocol): Esta función permite encontrar el camino más corto dentro de una red de puentes y evitar círculos infinitos (loops) entre ellos.
- IP Aliasing automático (Auto IP Aliasing): Esta función crea automáticamente dirección IP de acuerdo a la dirección MAC del dispositivo. Estas direcciones pueden ser cambiadas presionando el botón configure.

#### **3.6. Página de configuración avanzada**

En esta página se configuran parámetros como Umbral RTS, Distancia entre dispositivos, etc. Se aconseja utilizar los datos que vienen programados de fábrica.

Umbral RTS (RTS Threshold): En este campo se determina el tamaño del paquete de transmisión en bytes. Cuando está apagado (Off), el valor por defecto es 2347. Cuando está encendido, se puede seleccionar un valor entre 0 y 2346.

- Umbral de fragmentación (Fragmentation Threshold): Especifica el tamaño máximo de un paquete antes que los datos se fragmenten en múltiples paquetes. El rango es entre 256 y 2346 bytes, o apagado (Off). Ajustes del umbral de fragmentación demasiado bajos puede provocar un mal rendimiento de la red.
- Distancia (Distance): Define el valor de la distancia en millas (miles) mediante la barra o ingresando el valor manualmente. La fuerza de la señal y el rendimiento decaen con la distancia. Cambiar el valor de distancia modificará el intervalo ACK al valor adecuado para la distancia especificada.
- Intervalo ACK (ACK Timeout): Cada vez que la estación recibe un cuadro de datos envía un cuadro ACK al AP (si es que no hubo errores de transmisión). Si la estación no recibe ningún cuadro ACK desde el AP dentro del intervalo especificado en este campo, éste volverá a re enviar el cuadro de datos. Si se elije el ajuste automático (Auto Adjust), el intervalo ACK será ajustado automáticamente según la distancia. Se recomienda activar el ajuste automático para enlaces 802.11n.
- Agregación (Aggregation): Es una parte del estándar 802.11n. Este permite enviar múltiples cuadros a través de la combinación de varios cuadros pequeños en uno de mayor tamaño. Esto crea un nuevo cuadro, más grande, el cual combina pequeños cuadros con la misma fuente física y mismo punto de destino final. El campo de cuadros (Frames) determina el número de cuadros combinados que conformarán

el nuevo paquete y el campo Bytes determina el tamaño (en bytes) del paquete más grande a ser enviado.

- Datos multicast (Multicast Data): Esta opción permite que los paquetes de Multicast puedan pasar a través del dispositivo. Por defecto, esta funcionalidad no está habilitada.
- Activar reporte adicional (*Enable Extra Reporting*): Esta característica difundirá la información adicional (es decir el nombre del anfitrión) en los cuadros de administración 802.11. Esta información es generalmente usada para la identificación del sistema y los reportes de estado en las utilidades de descubrimiento (Discovery) y sistemas operativos de enrutador.
- Activar DFS (Enable DFS): Esta función es parte del estándar inalámbrico IEEE 802.11h, y puede ser obligatoria según las regulaciones de cada país.
- Activar auto negociación (Enable Autonegotiation): Al activar la auto negociación, el dispositivo se ajustará a mejor velocidad de conexión posible.
- Velocidad de conexión (Link Speed): Si la auto negociación está deshabilitada, se debe elegir la velocidad de conexión manualmente la cual está dada en Mbps.
- Habilitar Full Duplex (Enable Full Duplex): Esta función es un estándar de IEEE 802.3 (Ethernet) y permite la transmisión y recepción de datos simultáneamente. Si esta opción no está habilitada el dispositivo opera

en Half Duplex, pudiendo transmitir y recibir datos pero no simultáneamente, sino una operación a la vez.

- Umbrales de luces de señal (Signal LED Thresholds): En estos campos se fijan los valores de intensidad de señal para obtener una lectura gráfica directamente en el dispositivo. Esto es una herramienta visual muy útil para el instalador. Los valores están dados en dBm.
- Modificación del tráfico (Traffic Shapping): Esta característica es usada para controlar el ancho de banda de subida y bajada basada en una tasa limitada por el usuario. Esta característica trabaja en la capa 3 del modelo OSI.

#### **3.7. Página de configuración de servicios**

En esta página se configuran procesos automáticos para que el dispositivo se mantenga funcionando después de cortes en el servicio de la red de datos.

- Habilitar Ping Watchdog (Enable Ping Watchdog): Esta función realiza un chequeo periódico de conexión a una dirección IP específica (por ejemplo la dirección de la puerta de enlace de Internet). Si se descubre una pérdida de conexión a la dirección especificada, el dispositivo realizará un reinicio del sistema.
- Dirección IP para chequeo (IP Address To Ping): Se especifica la dirección IP para la función Ping Watchdog.
- Intervalo de chequeo (Ping Interval): En este campo se especifica el intervalo en segundos entre cada chequeo de la función Ping Watchdog.

Retraso de inicio (Startup Delay): Es el tiempo que esperará el dispositivo para realizar la primera prueba de Ping Watchdog después de haber sido reiniciado. Esto evitará que el sistema se quede en un círculo infinito de reinicio por Ping Watchdog.

#### **3.8. Página de configuración de sistema**

En esta sección se programa datos generales como el nombre del dispositivo, contraseñas, Idioma, etc.

- Nombre de dispositivo (Device Name): Especifica la identidad del dispositivo.
- Nombre de usuario de administrador (Administrator Username): Especifíca el nombre de usuario del sistema.
- Nueva contraseña (New Password): La nueva contraseña usada para la autentificación del administrador.
- Verificar la contraseña (Verify New Password): La nueva contraseña debe ser ingresada nuevamente para verificar su exactitud.
- Idioma (Language): Esta opción cambia el idioma de las etiquetas de cada página o menú. Los idiomas disponibles son: inglés, francés, portugués, polaco y otros.
- Activar cuenta de solo lectura (Enable Read-Only Account): Esta opción activa una cuenta de usuario sin la capacidad de cambiar parámetros en el sistema.
- Usuario de solo lectura (Read-Only Account): Especifica el nombre del usuario de solo lectura.
- Contraseña: Se ingresa la contraseña del usuario de solo lectura.
- Respaldo de configuración (Backup Configuration): Presionar el botón Download para descargar el archivo de configuración actual del sistema.
- Subir configuración (Upload Configuration): Utilizar la tecla Browse para localizar y seleccionar el archivo de configuración a restablecer y presionar la tecla Upload. La nueva configuración se hará efectiva después de presionar el botón Apply y el ciclo de reinicio del sistema se complete.
- Botón actualizar (Update): Utilizar esta tecla para realizar actualizaciones del programa del dispositivo. Después de presionar esta tecla podrá buscar el archivo que contiene la actualización.
- Botón reinicio (Reboot): utilizar esta tecla para reiniciar el dispositivo. El efecto del reinicio es igual a desconectar la energía y volver a conectarla.
- Botón Volver a la configuración inicial (Reset to Defaults): Esta opción inicia la rutina de reiniciar el dispositivo como cuando salió de fábrica.

Botón Información de soporte (Support Info): Presione el botón de información de soporte para abrir el archivo de información de sistema. Este archivo debe ser proporcionado a los ingenieros de soporte de Ubiquiti (por requerimiento) para que se realice una investigación técnica de los problemas de soporte o de configuración, en caso de que existan.

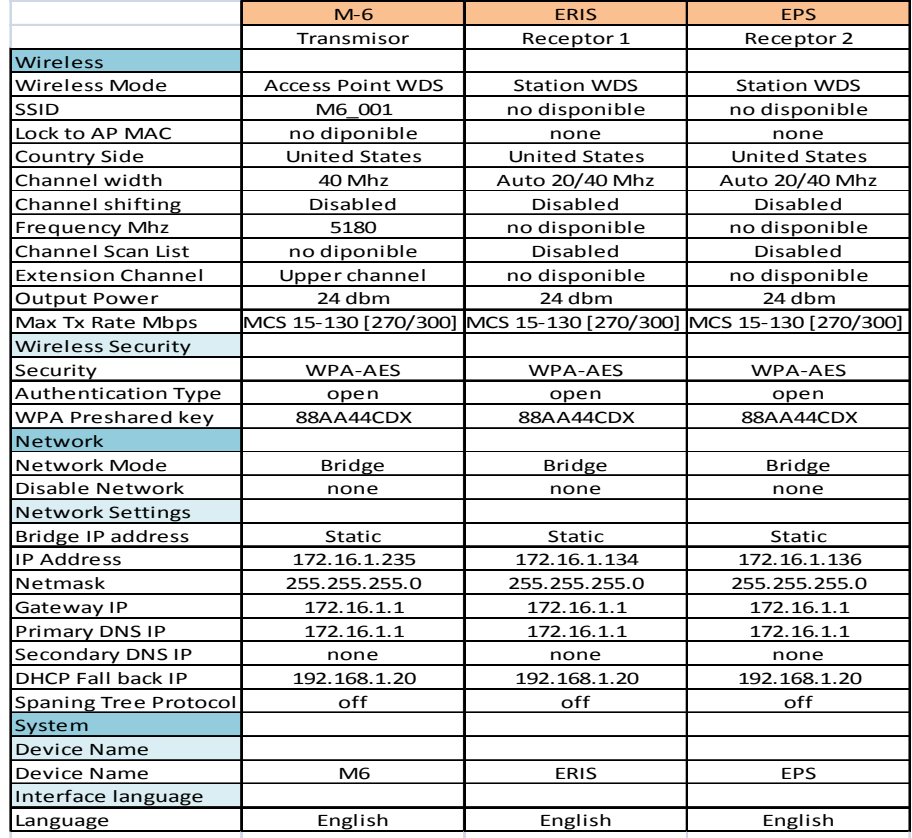

#### Tabla III. **Configuración básica inicial de equipo Ubiquiti**

Fuente: elaboración propia.

## **3.9. Programación realizada en los equipos NanoStation instalados en los edificios M-6, ERIS y EPS**

En la tabla III se detalla la programación realizada en cada uno de los dispositivos NanoStation instalados los edificios M-6, ERIS y EPS.

Se utilizó la configuración inalámbrica puente punto-multipunto, en la cuál el dispositivo en el edificio M-6 se programa como punto de acceso y los dispositivos en los edificios ERIS y EPS se programan como estaciones.

Se realizó una configuración con seguridad tipo WPA2 para evitar cualquier conexión no autorizada.

Todos los parámetros que no aparecen en la tabla no se modificaron y permanecieron con sus valores de fábrica.

## **CONCLUSIONES**

- 1. Se logró implementar un sistema que provee Internet y telefonía VoIP a los edificios ERIS y EPS usando equipos de transmisión inalámbrica.
- 2. La tecnología inalámbrica utilizada en este proyecto es una solución eficiente para llevar Internet y telefonía VoIP a distancias entre 200 y 300 metros, con un ancho de banda promedio de 100 Mbps.
- 3. Se cumplió con el factor tiempo ya que la primera fase del proyecto fue completada y probada el 3 de marzo del 2011. La visita de los acreditadores al edificio ERIS fue realizada el día 8 de marzo del mismo año.
- 4. Con la instalación de estos equipos inalámbricos, los edificios ERIS y EPS tienen ahora una conexión de datos con un ancho de banda rápido y estable al que se pueden conectar todos los usuarios actuales, así como también realizar llamadas de voz por IP internas o externas.
- 5. Se dejó instalada una base tecnológica con capacidad de crecimiento futuro tanto en usuarios como en servicios nuevos.
- 6. Los equipos de transmisión inalámbrica marca Ubiquiti son un solución de alta tecnología, de bajo costo y de fácil implementación.

## **RECOMENDACIONES**

- 1. En cuanto a la protección de los nuevos equipos instalados, es importante la colocación de protectores contra sobre-voltajes y descargas electroatmosféricas para asegurar la duración de los mismos.
- 2. Colocar equipos de respaldo para asegurar la continuidad del servicio en caso de fallas en la alimentación de corriente eléctrica en los edificios.
- 3. Realizar una revisión de los niveles de transmisión y recepción por lo menos una vez cada tres meses. El crecimiento de árboles o las construcciones nuevas cercanas al recorrido de la señal pueden modificar el funcionamiento de estos equipos.
- 4. Los equipos instalados poseen una clave de encriptación (WPA) que evita que personas no autorizadas tengan acceso a estos, por lo que es conveniente cambiar esta clave periódicamente para mantener el equipo funcionando eficientemente.

## **BIBLIOGRAFÍA**

- 1. DAVISON, Jonathan; PETERS, James**.** Voice over IP Fundamentals. Estados Unidos de América: Cisco Press, 2000. 373 p. ISBN 1- 57870-168-6.
- 2. FUNDACION WIKIMEDIA. Ethernet [en línea]. <http://es.wikipedia.org/wiki/Ethernet> [Consulta: 22 de octubre de 2011].
- 3. \_\_\_\_\_\_\_\_\_. M*odelo* OSI [en línea]. <http://es.wikipedia.org/wiki/Modelo\_OSI> [Consulta: 22 de octubre de 2011].
- 4. \_\_\_\_\_\_\_\_\_. Red de área local inalámbrica [en línea]. <http://es.wikipedia.org/wiki/WLAN> [Consulta: 14 de octubre de 2011].
- 5. \_\_\_\_\_\_\_\_. Red de computadoras [en línea]. <http://es.wikipedia.org/wiki/Redes\_de\_datos> [Consulta: 12 de octubre de 2011].
- 6. JOSKOWICZ, José**.** Redes de datos. Universidad de la República, Facultad de Ingeniería, Versión 5. Montevideo, Uruguay: Instituto de Ingeniería Eléctrica; 2008. 118 p.
- 7. RUSSELL, Travis. Telecommunications Protocols. 2a ed. New York: McGraw-Hill, 1999. 427 p. ISBN 0-07-134915-4.
- 8. UBIQUITI NETWORKS. Manual de usuario [en línea] <http://wiki.ubnt.com/AirOS\_5\_Spanish> [Consulta: 5 de marzo de 2011].
- 9. VÁSQUEZ CALERO, Francisco. Redes de datos LAN [en línea]. Universidad de Azuay: Cuenca, Ecuador. <http://www.uazuay.edu.ec/estudios/electronica/proyectos/redes\_de\_ datos\_lan.pdf> [Consulta: 20 de octubre de 2011]. 17 p.